# *Applikationsschrift 5009: Inbetriebnahmehandbuch LV-servoTEC S2*

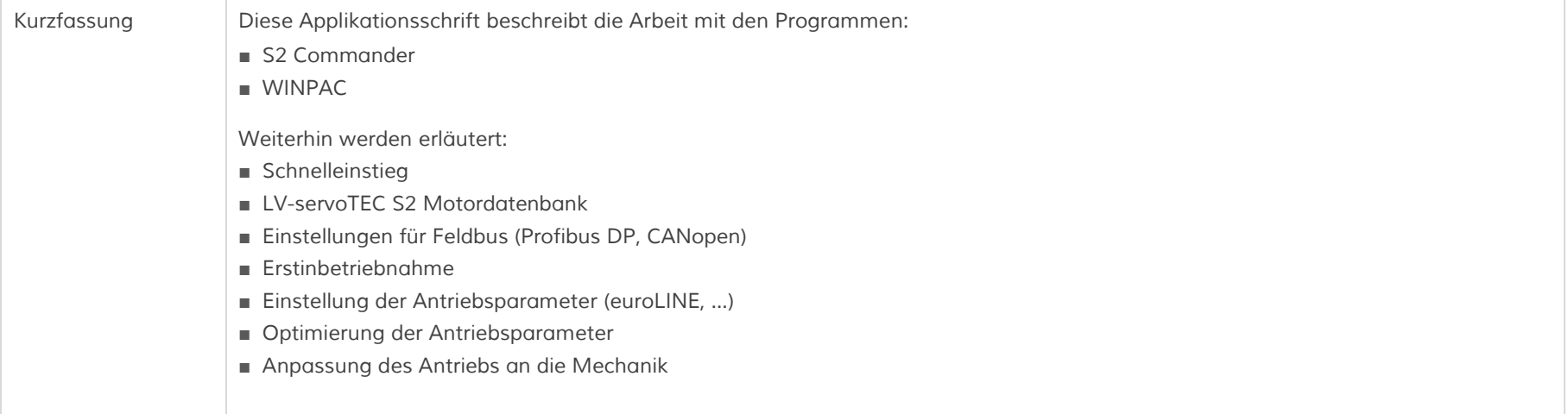

*Warenzeichen und Warennamen sind ohne Gewährleistung der freien Verwendbarkeit benutzt. Bei der Erstellung der Texte und Beispiele wurde mit großer Sorgfalt vorgegangen. Trotzdem können Fehler nicht ausgeschlossen werden. Die IEF-Werner GmbH kann für fehlende oder fehlerhafte Angaben und deren Folgen weder eine juristische Verantwortung noch irgendeine Haftung übernehmen.* 

*Die IEF-Werner GmbH behält sich das Recht vor, ohne Ankündigung die Software oder Hardware oder Teile davon, sowie die mitgelieferten Druckschriften oder Teile davon zu verändern oder zu verbessern.* 

*Alle Rechte der Vervielfältigung, der fotomechanischen Wiedergabe, auch auszugsweise sind ausdrücklich der IEF-Werner GmbH vorbehalten.* 

*Für Verbesserungsvorschläge und Hinweise auf Fehler sind wir jederzeit dankbar.* 

*© Juni 2015; IEF-Werner GmbH* 

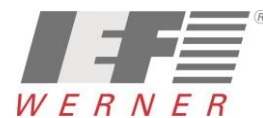

# *Inhaltsverzeichnis*

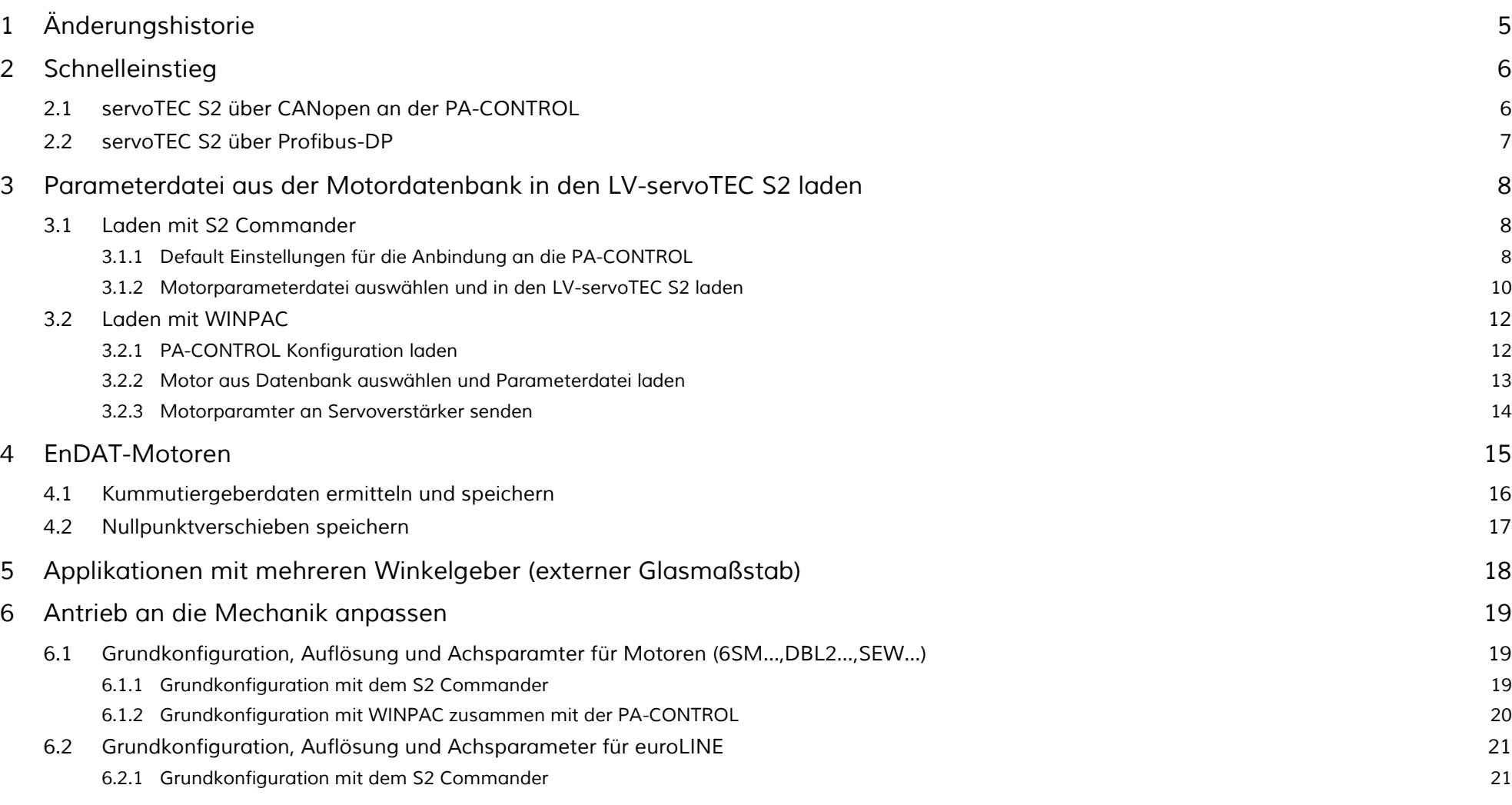

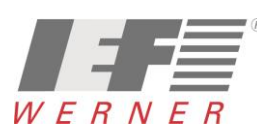

## *APP5009*

#### *Applikationsschrift (DE) Seite 3 von 52*

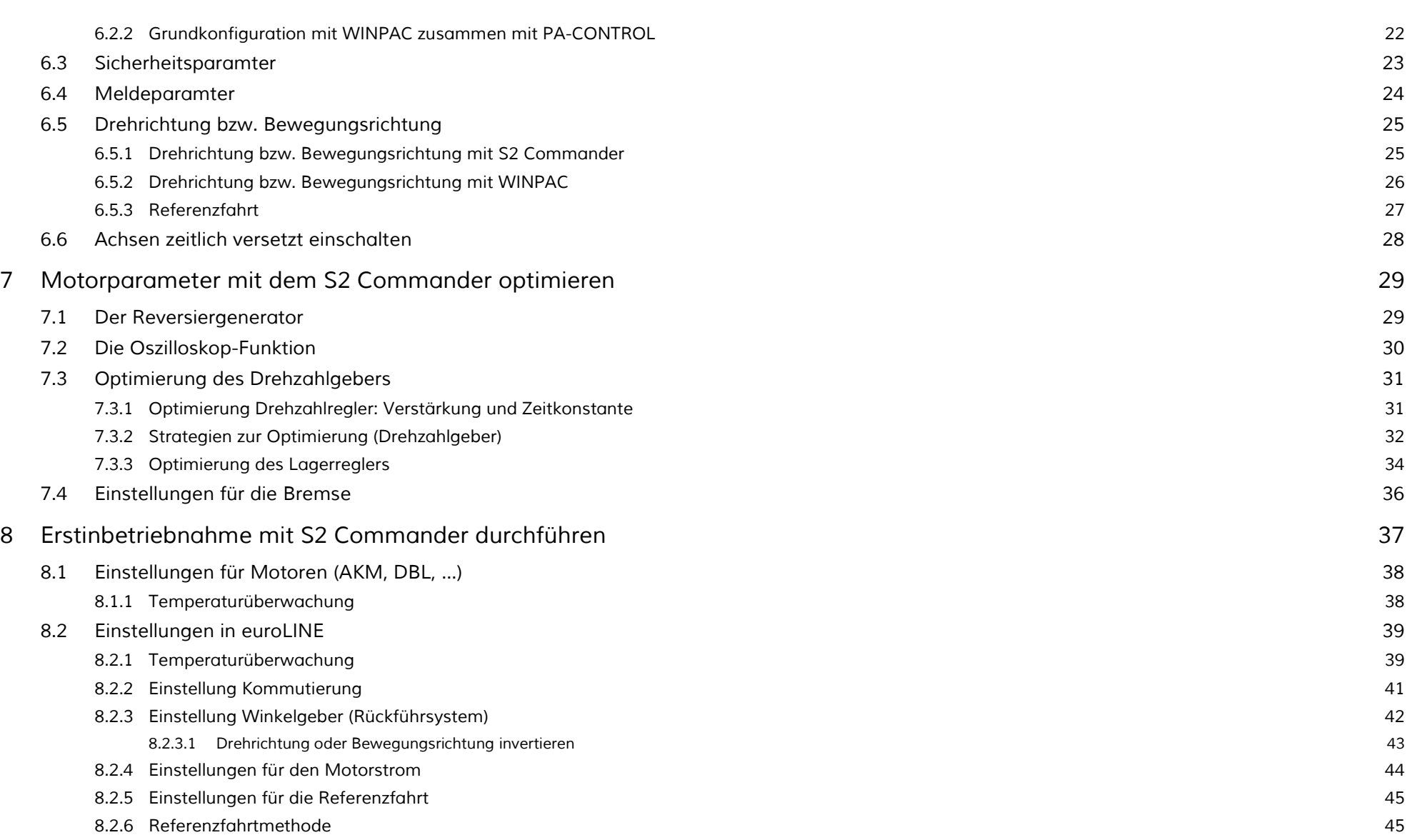

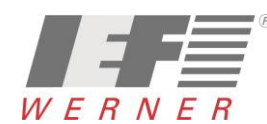

## *APP5009*

#### *Applikationsschrift (DE) Seite 4 von 52*

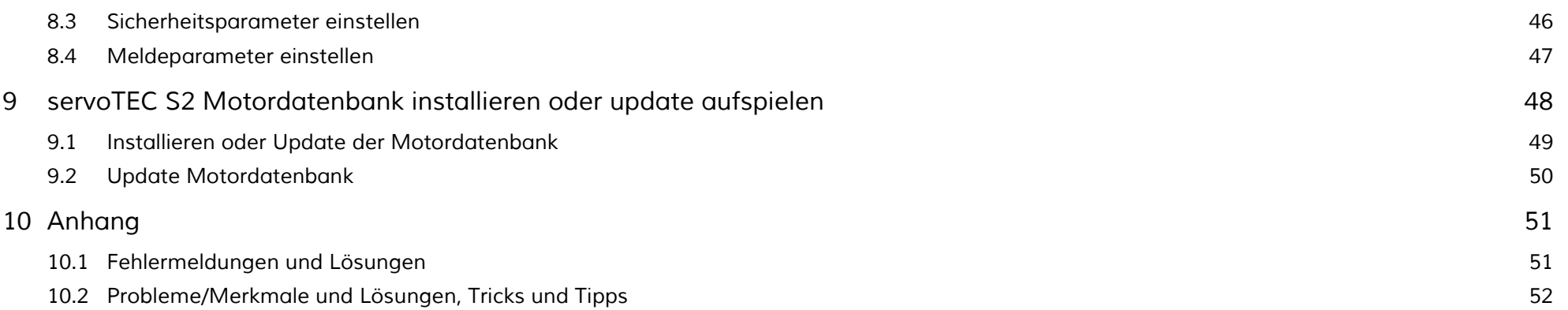

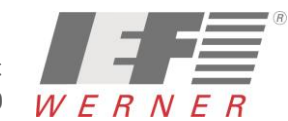

# <span id="page-4-0"></span>*1 Änderungshistorie*

*Dokumentenänderungen und Lebenslauf:*

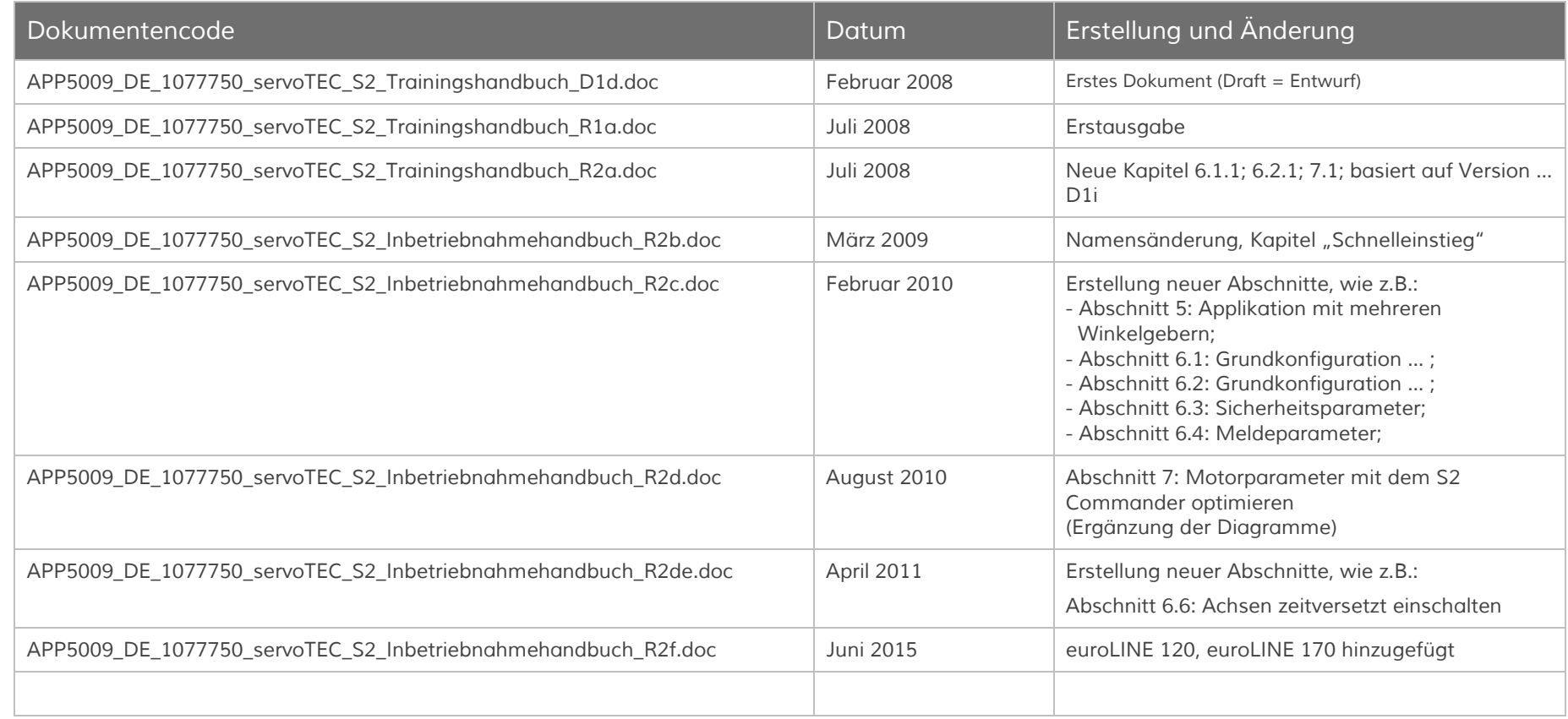

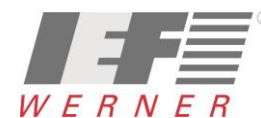

## <span id="page-5-0"></span>*2 Schnelleinstieg*

## <span id="page-5-1"></span>*2.1 servoTEC S2 über CANopen an der PA-CONTROL*

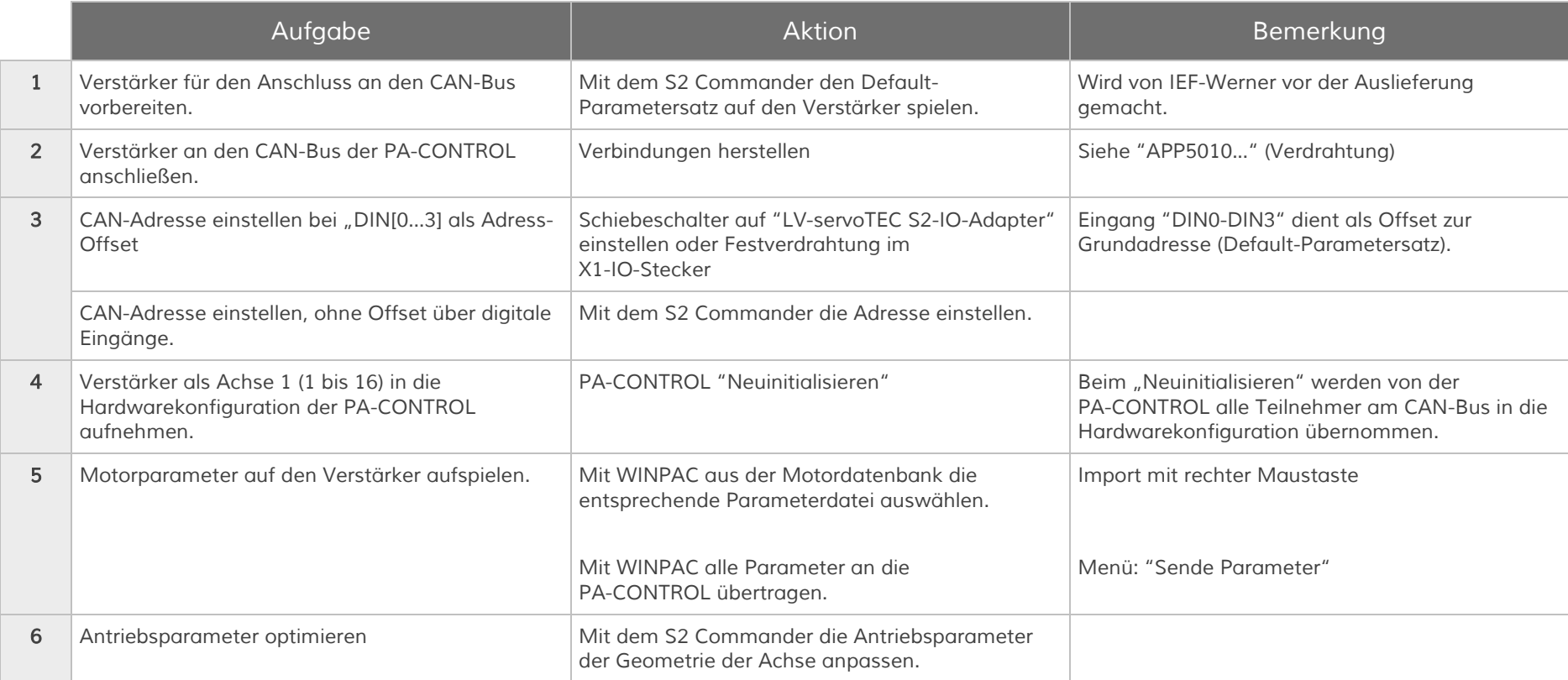

## <span id="page-6-0"></span>*2.2 servoTEC S2 über Profibus-DP*

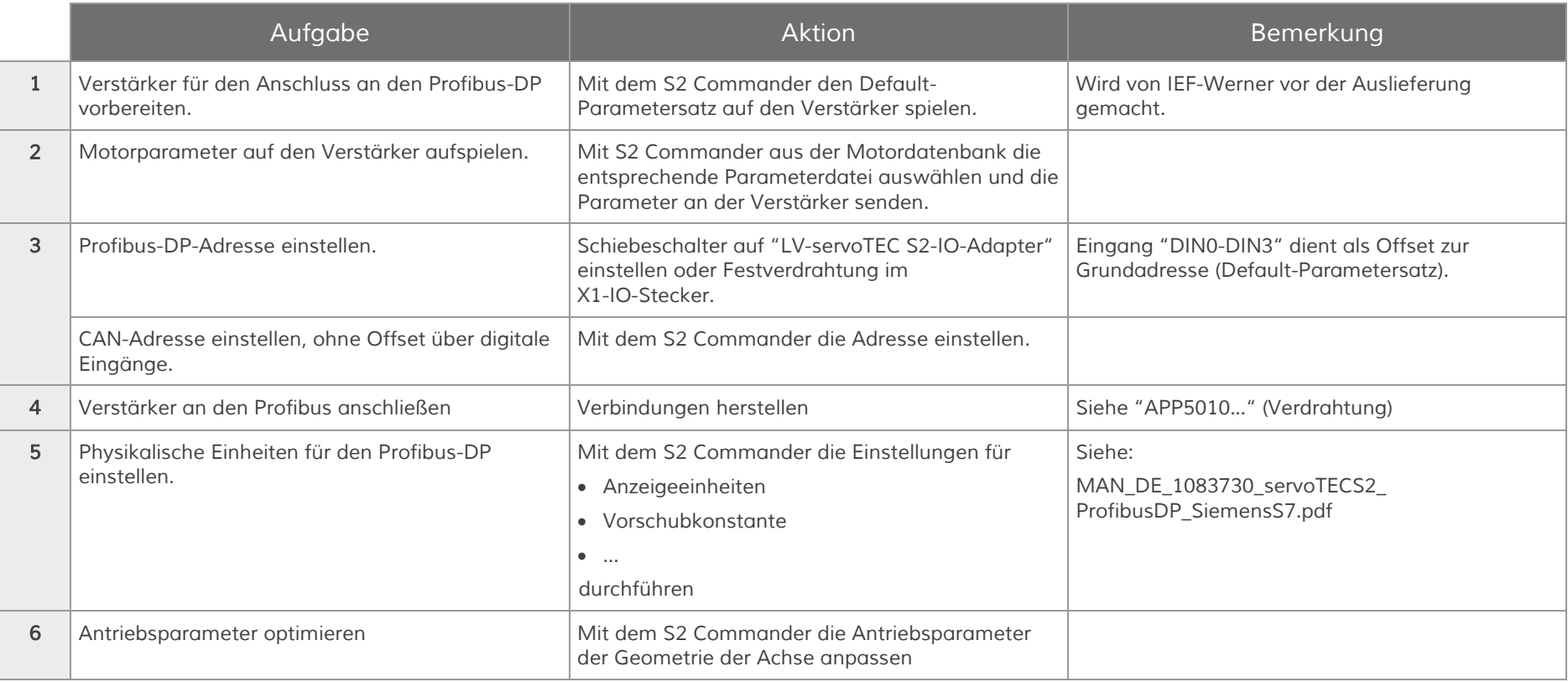

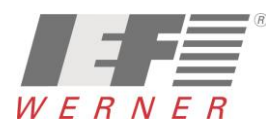

## <span id="page-7-0"></span>*3 Parameterdatei aus der Motordatenbank in den LV-servoTEC S2 laden*

### <span id="page-7-1"></span>*3.1 Laden mit S2 Commander*

#### <span id="page-7-2"></span>*3.1.1 Default Einstellungen für die Anbindung an die PA-CONTROL*

*Für jeden Reglertyp ist in der Motordatenbank eine Parameterdatei (\*.DCO) mit den Defaulteinstellungen vorhanden. Diese Datei kann mit dem S2 Commander (Datei > Parametersatz > Datei >> Servo...) an den Regler übertragen werden (nur notwendig, wenn eine Erstinbetriebnahme erfolgen soll).*

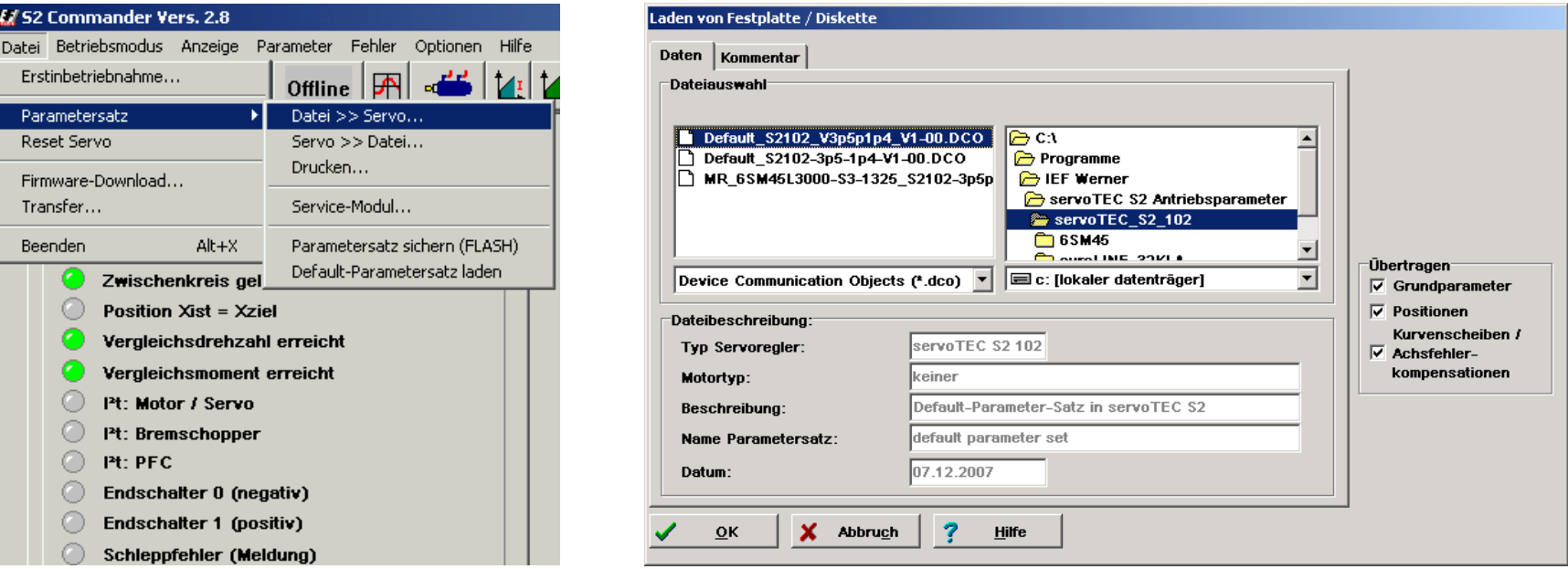

*Default Einstellungen: CAN-Baudrate, CAN-Grundadresse, I/Os* 

*Hinweis Beim Fertigungsdurchlauf der IEF-Werner GmbH werden die Defaulteinstellungen getätigt.*

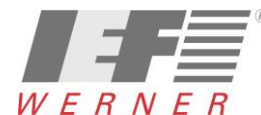

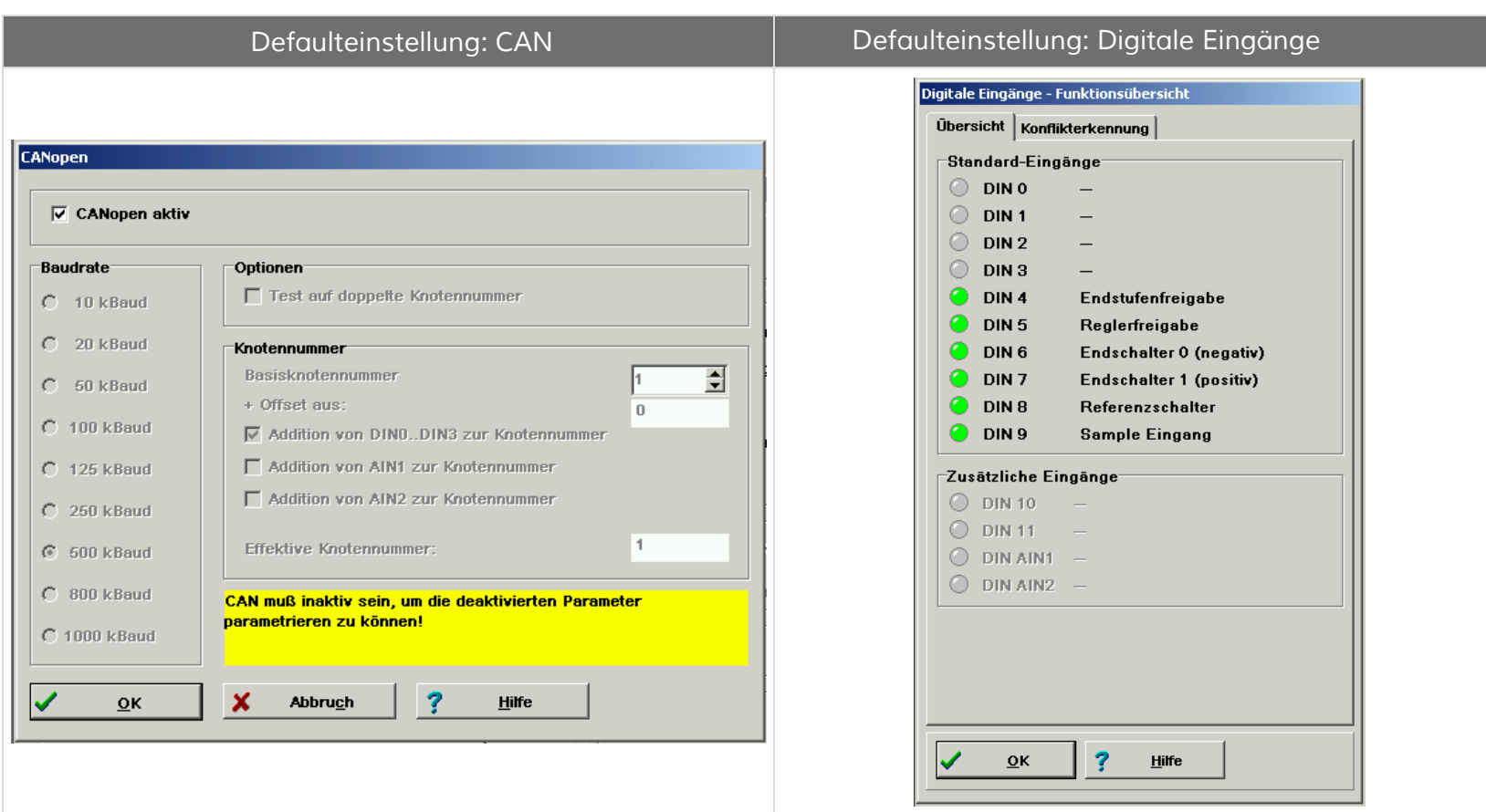

- *500 kBaud*
- *Basisknotennummer = 1*
- **Addition von DIN0 bis DIN3 zur Knotennummer**

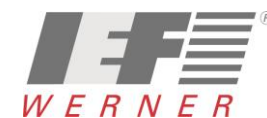

#### <span id="page-9-0"></span>*3.1.2 Motorparameterdatei auswählen und in den LV-servoTEC S2 laden*

*In der Motordatenbank sind für viele Motortypen die Parameter hinterlegt. Ist für einen Motor keine Parameterdatei vorhanden, so muss durch geschultes Fachpersonal eine "Erstinbetriebnahme" erfolgen und der Datensatz in der Motordatenbank ergänzt werden.*

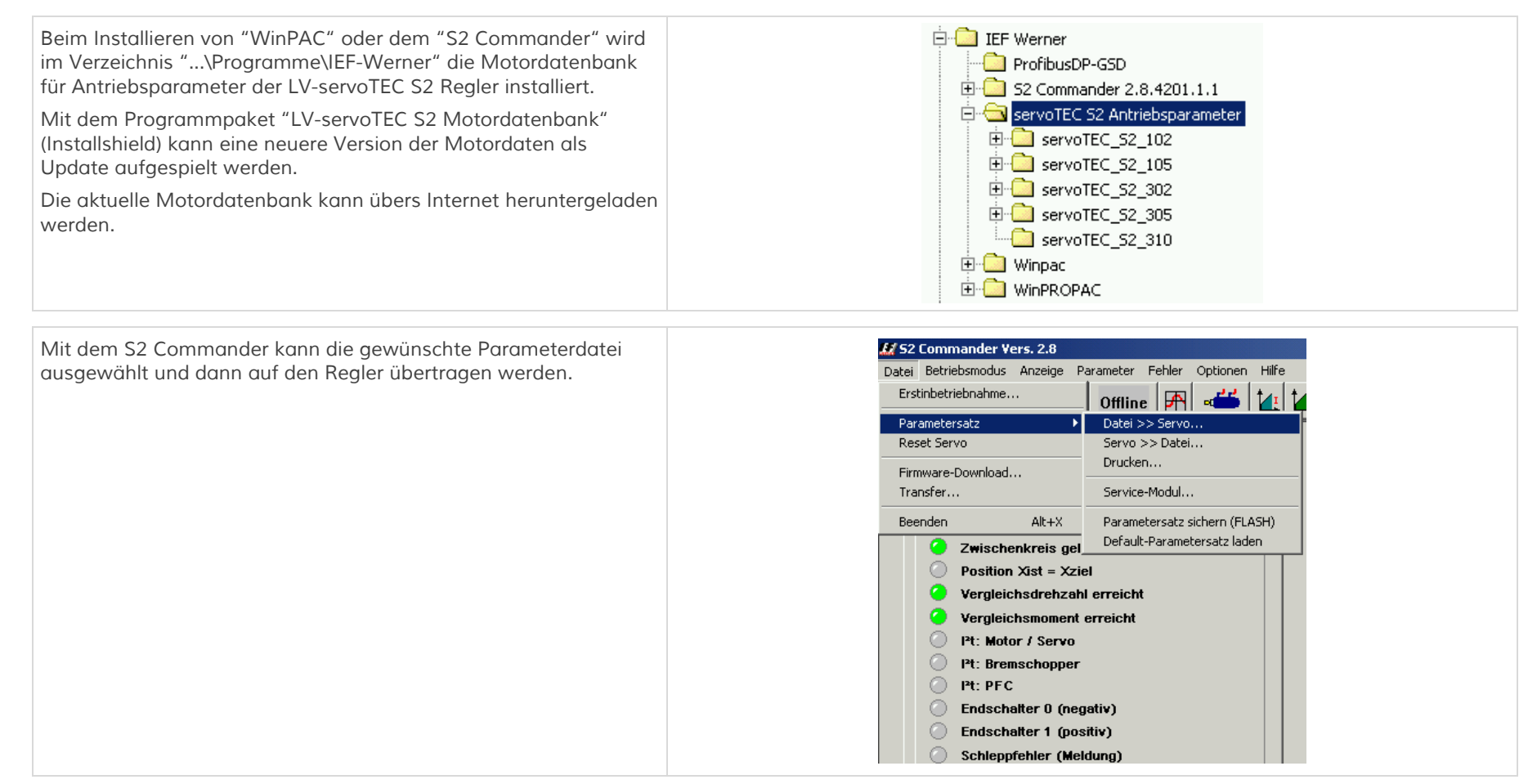

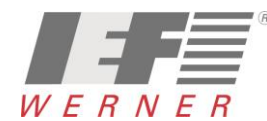

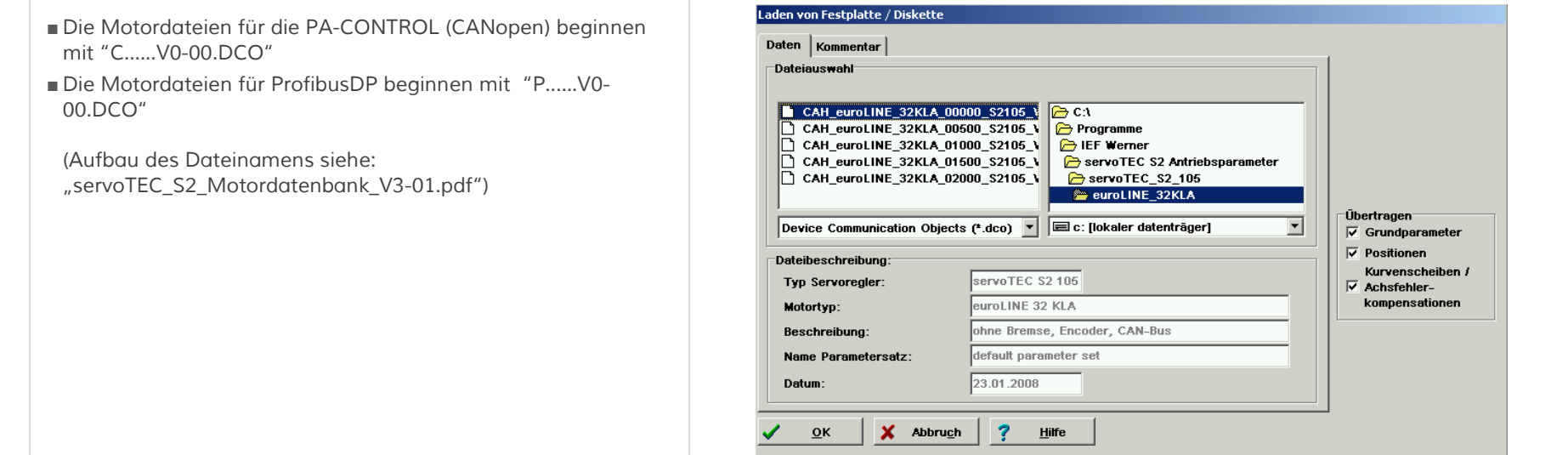

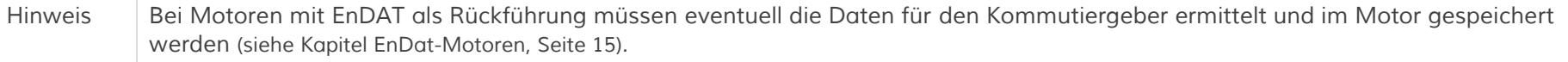

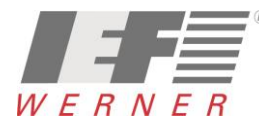

### <span id="page-11-0"></span>*3.2 Laden mit WINPAC*

#### <span id="page-11-1"></span>*3.2.1 PA-CONTROL Konfiguration laden*

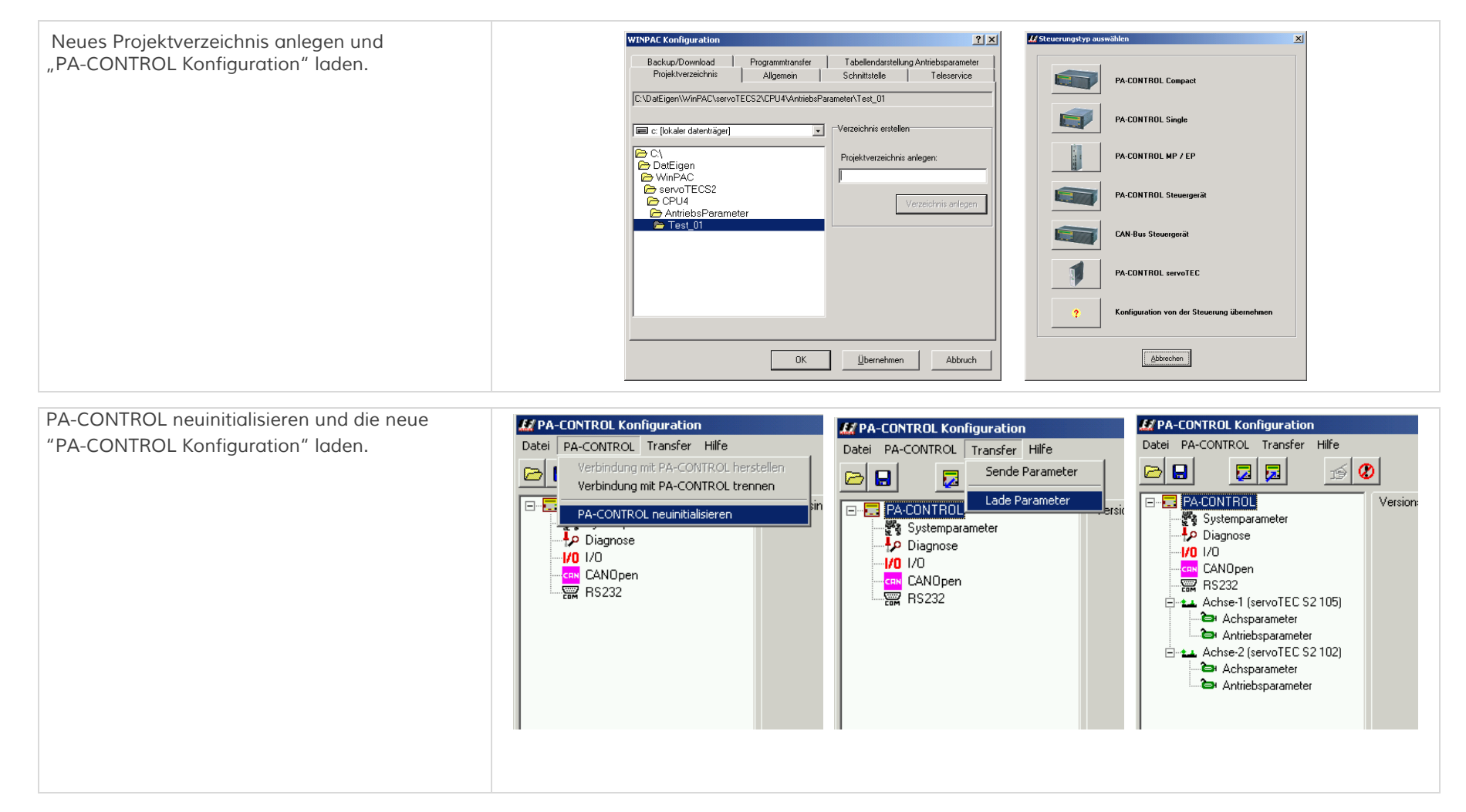

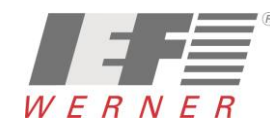

## *APP5009*

### <span id="page-12-0"></span>*3.2.2 Motor aus Datenbank auswählen und Parameterdatei laden*

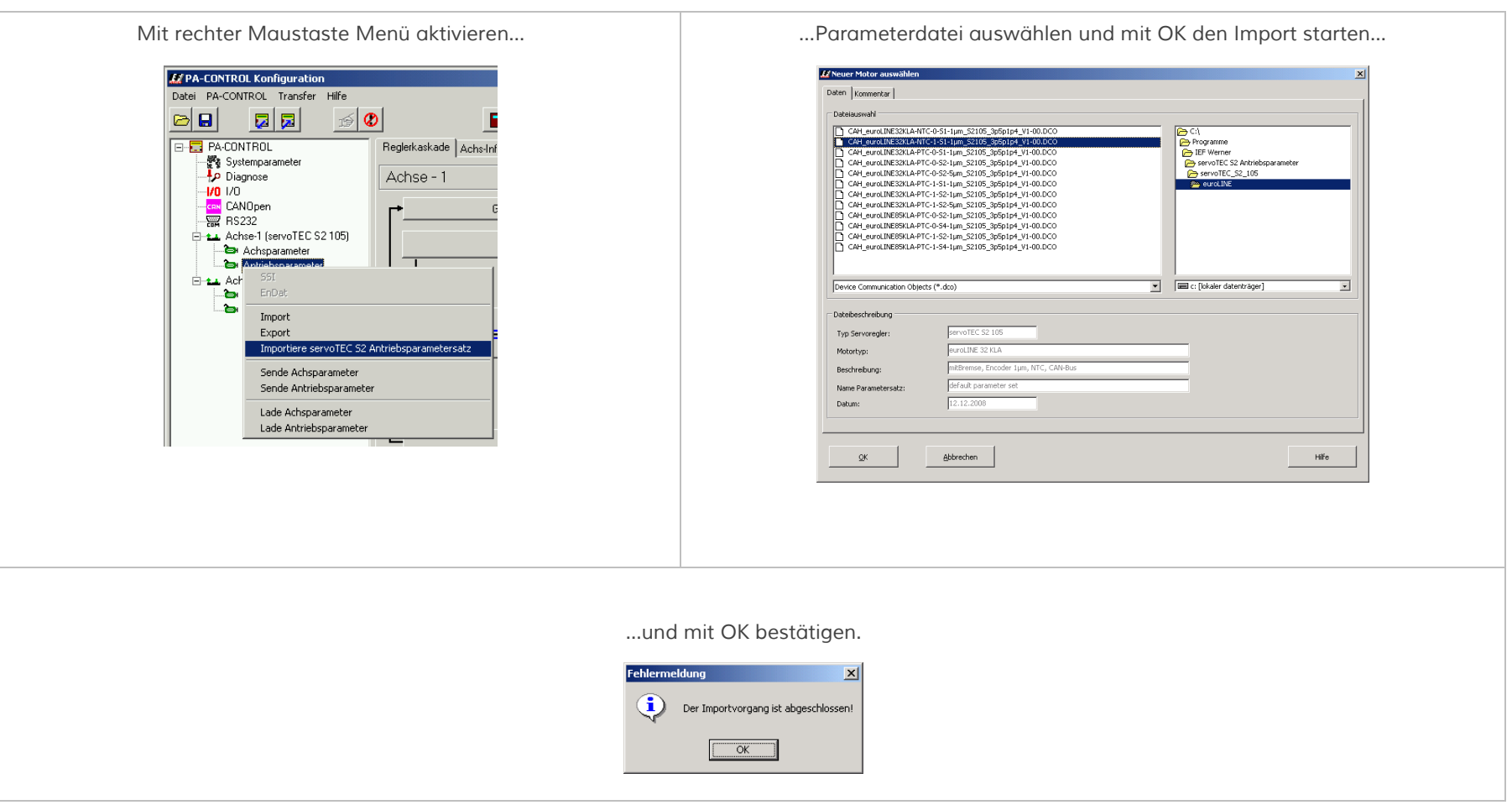

*Dieser Vorgang muss für jede weitere Achse entsprechend wiederholt werden.*

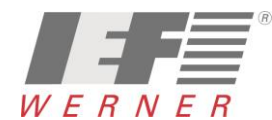

*Applikationsschrift (DE) Seite 14 von 52*

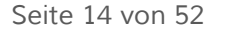

#### <span id="page-13-0"></span>*3.2.3 Motorparameter an Servoverstärker senden*

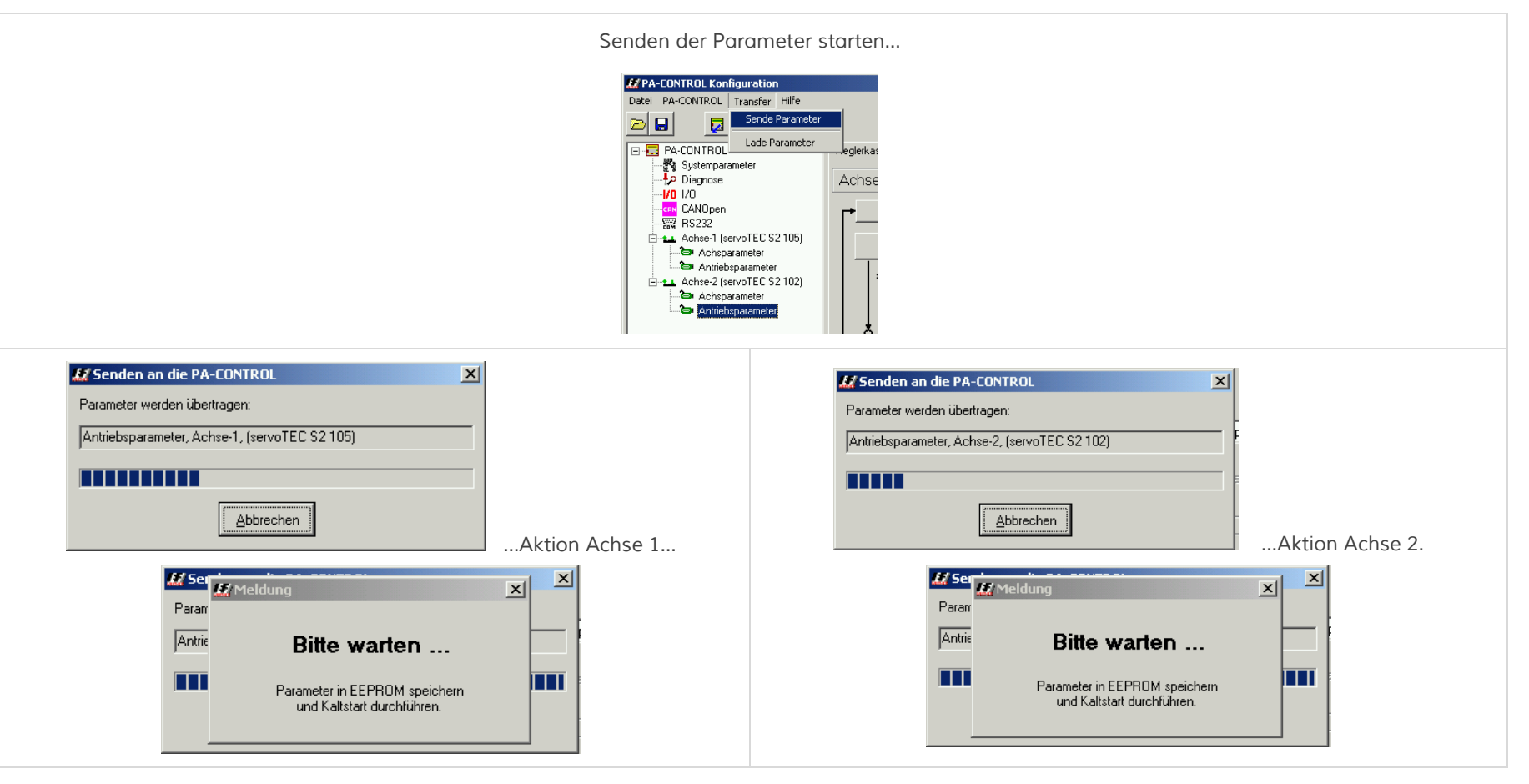

*Danach sind die Parameter für die ausgewählten Motoren an die PA-CONTROL und den Servoverstärker übertragen worden und im Servoverstärker abgespeichert.*

*Hinweis Bei Motoren mit EnDAT als Rückführung, müssen eventuell die Daten für den Kommutiergeber ermittelt und im Motor gespeichert werden (siehe Kapitel [EnDat-Motoren](#page-14-0), Seite [15\)](#page-14-0).*

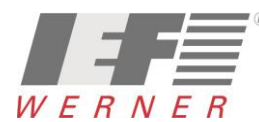

## <span id="page-14-0"></span>*4 EnDat-Motoren*

*Die Datenstrukturen im EnDat-Speicher (Speicherbaustein im Motor) sind nicht genormt. Jeder Reglerhersteller hat seine spezifische Datenstruktur mit eigener Kennung im EnDat-Speicher.* 

*Nach dem Einschalten oder nach RESET liest der Regler, falls die Kennung und die Datenstruktur OK ist, die abgelegten Daten aus dem Motor.*

*Abgelegte Daten im Motor:*

- Kommutiergeberdaten (Offset des Winkelgebers, Phasenfolge,...)
- *Nullpunktverschiebung (Offset aus der Referenzfahrt) zur Berechnung der Absolutposition des Antriebs*

*Die Kommutiergeberdaten sind motorspezifisch und müssen beim erstmaligen Anschluss des Motors an einen LV-servoTEC S2 ermittelt und dann anschließend in den Motor geschrieben werden.* 

*Die Nullpunktverschiebung sind anlagenspezifische Daten und ergeben sich nach der Referenzfahrt (einmalig nach Einbau) der Achse. Diese Daten müssen dann nach der Referenzfahrt in den Motor geschrieben werden.* 

*Bei einer PA-CONTROL mit LV-servoTEC S2 wird die Nullpunktverschiebung von der PA-CONTROL nach der Referenzfahrt in den Motor geschrieben.*

*Bei einer Anbindung über ProfibusDP an eine S7 und der Verwendung des IEF-Treibers, wird die Nullpunktverschiebung bei dem Kommando "ServotecS2Cmd.ABS\_NeuLernen" und "StandardCmd.RefStart" in den Motor geschrieben.*

*Bei anderen Schnittstellen muss diese Aktion manuell mit dem S2 Commander erfolgen.*

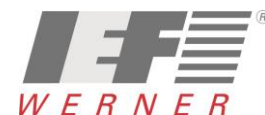

## *APP5009*

### <span id="page-15-0"></span>*4.1 Kummutiergeberdaten ermitteln und speichern*

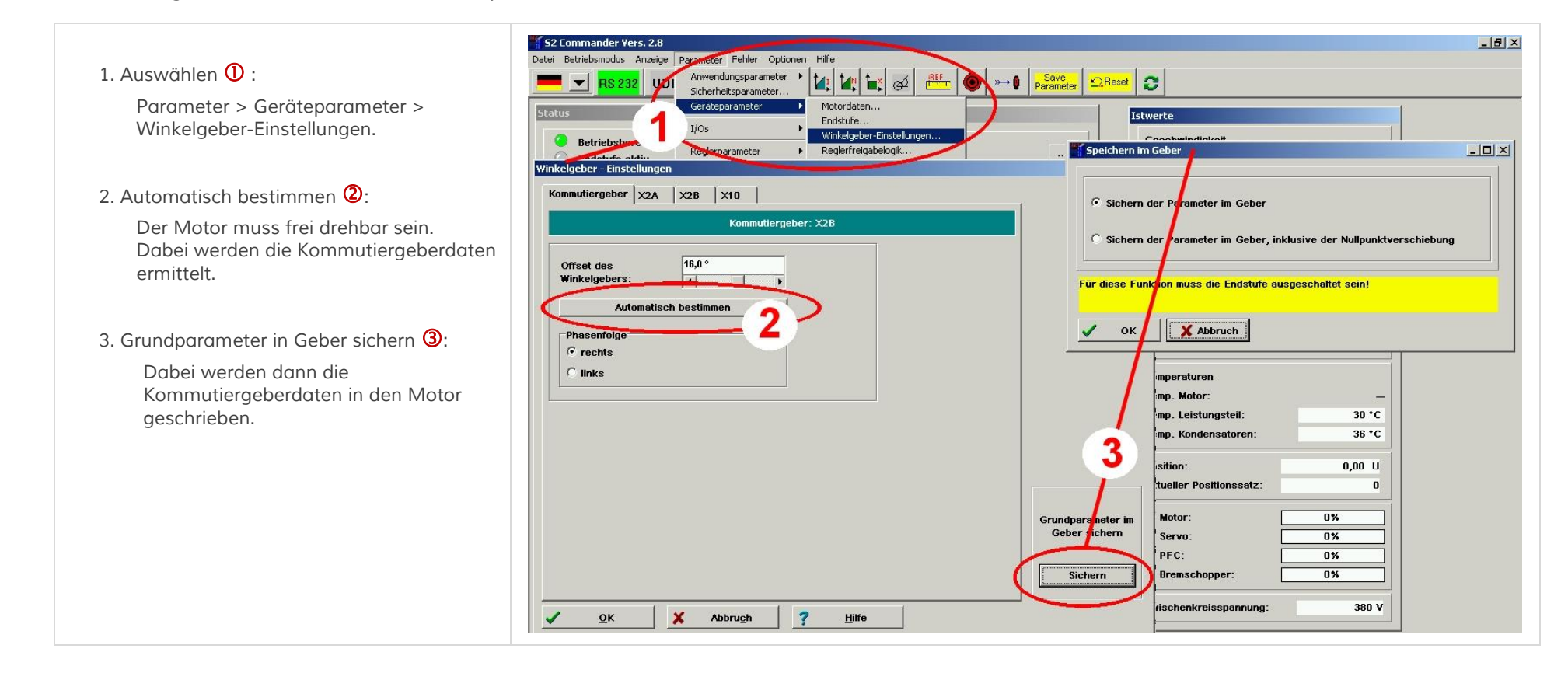

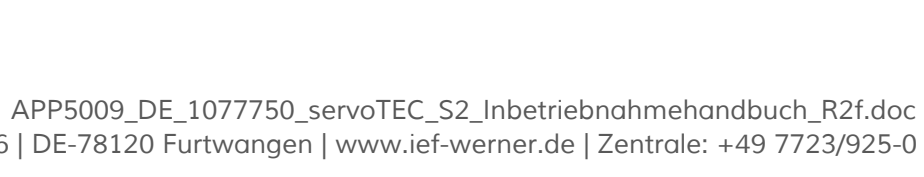

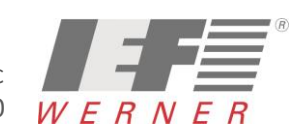

*Erstellt von:* 

*Riemer Sonja | Juni 2015*

Erstellt von: Riemer Sonja | Juni 2015

<span id="page-16-0"></span> $\Box$ tei Betriebsmodus Anzeige Parameter Febler Ontinnen Hilfe **T**  $\bullet$  RS 232 UDP Offline **A** d<sup>ts</sup> 14 | 1 | 1 | 1 | 1 | 0 | + 0 | save 2Reset | 0 *1. Schaltfläche REF (Referenzpunkt) auswählen .* Geschwindigkei *2. Referenzfahrt durchführen :* Istwert  $0.000$  mm/s Methode Einstellungen Fahrprofil Nullimpulsüberwachung Fliegendes Referenzieren  $0.000$  mm/s Sollwert max. Suchstrecke *Mit dem Button "GO" die Referenzfahrt*  Referenzfahrt bei Endstufen- und Reglerfreigabe *der Achse durchführen.* Max. Positionsgrenzen Speichern im Geber  $|Z|$  $\overline{\mathbf{v}}$ auf Nullnosition nach Referenzfahrt )<br>Offerenzechalter an Nullimpulcenur van Y2F  $100,000$  mm 3 Timeout-Überwachung C Sichern der Parameter im Gebe 3. Nullpunktverschiebung speichern **3** : Timeout, Zeit  $0.05$  $\overline{1}$ **Offset Startposition C** Sichern der Param Geber, inklusive der Nullnunktverschiebung *Mit dem Button "Speichern im Geber"*  Referenzfahrt nach Bestimmung de  $0,000$  mm *werden die Daten in den Motor*  Kommutierlage unterdrücken Keine Synchronisation während der Für diese Funktion muss die Endstufe ausgeschaltet sein *geschrieben.*Referenzfahrt Referenzschaltertyp Grundparameter  $\overline{\mathcal{L}}$ OK **X** Abbruch  $C$  Öffner Speichern im Geber G Schließer Temp. Kondensatoren: 39 °C 碑 O **Positionier-Einstellunger** GO! **Position**  $0,001$  mm  $\mathbf{x}$ Abbruch  $\overline{2}$ Hilfe  $QK$ **Aktueller Positionssatz:**  $\bf{0}$ 

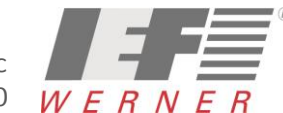

## <span id="page-17-0"></span>*5 Applikationen mit mehreren Winkelgebern (externer Glasmaßstab)*

*Der Einsatz eines separaten Winkelgebers für die Lageauflösung ist beispielsweise in folgendem Fall sinnvoll:* 

*Der Motor ist über ein Getriebe mit Spiel mit einem Positioniermechanismus verbunden, an den hohe Genauigkeitsanforderungen gestellt sind.* 

*Dieser Positioniermechanismus besitzt einen Winkelgeber mit hoher Auflösung. In diesem Fall ist es sinnvoll, diese Information für die Bestimmung der aktuellen Lage zu benutzen, während die Geschwindigkeit und die Kommutierlage weiterhin vom Geber des Motors bereitgestellt werden.*

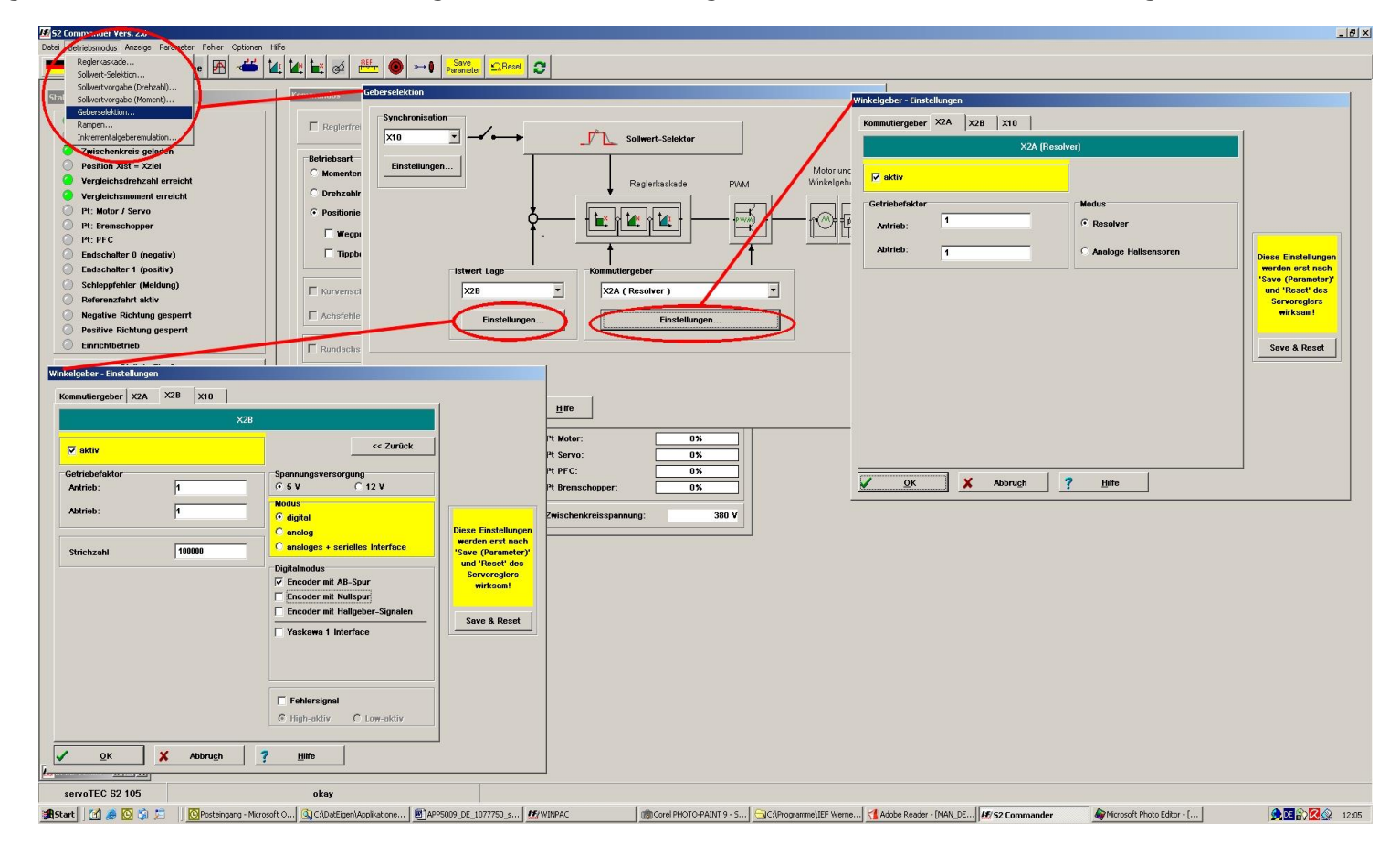

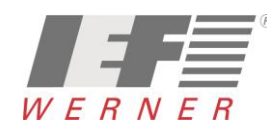

## <span id="page-18-0"></span>*6 Antrieb an die Mechanik anpassen*

- <span id="page-18-1"></span>*6.1 Grundkonfiguration, Auflösung und Achsparameter für Motoren (6SM…,DBL2…,SEW…)*
- <span id="page-18-2"></span>*6.1.1 Grundkonfiguration mit dem S2 Commander*

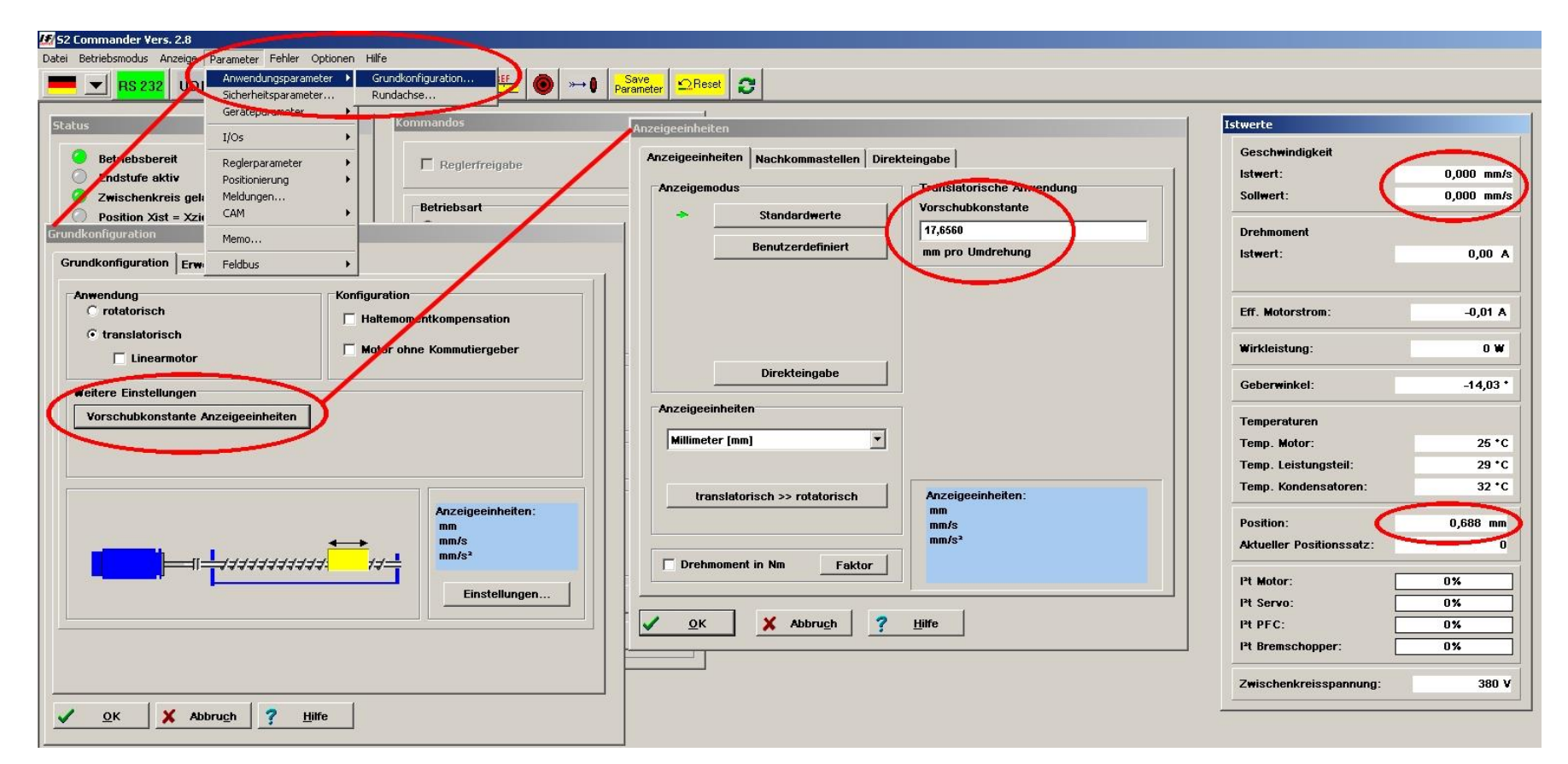

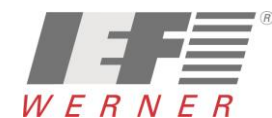

## *APP5009*

*Applikationsschrift (DE) Seite 20 von 52*

### <span id="page-19-0"></span>*6.1.2 Grundkonfiguration mit WINPAC zusammen mit der PA-CONTROL*

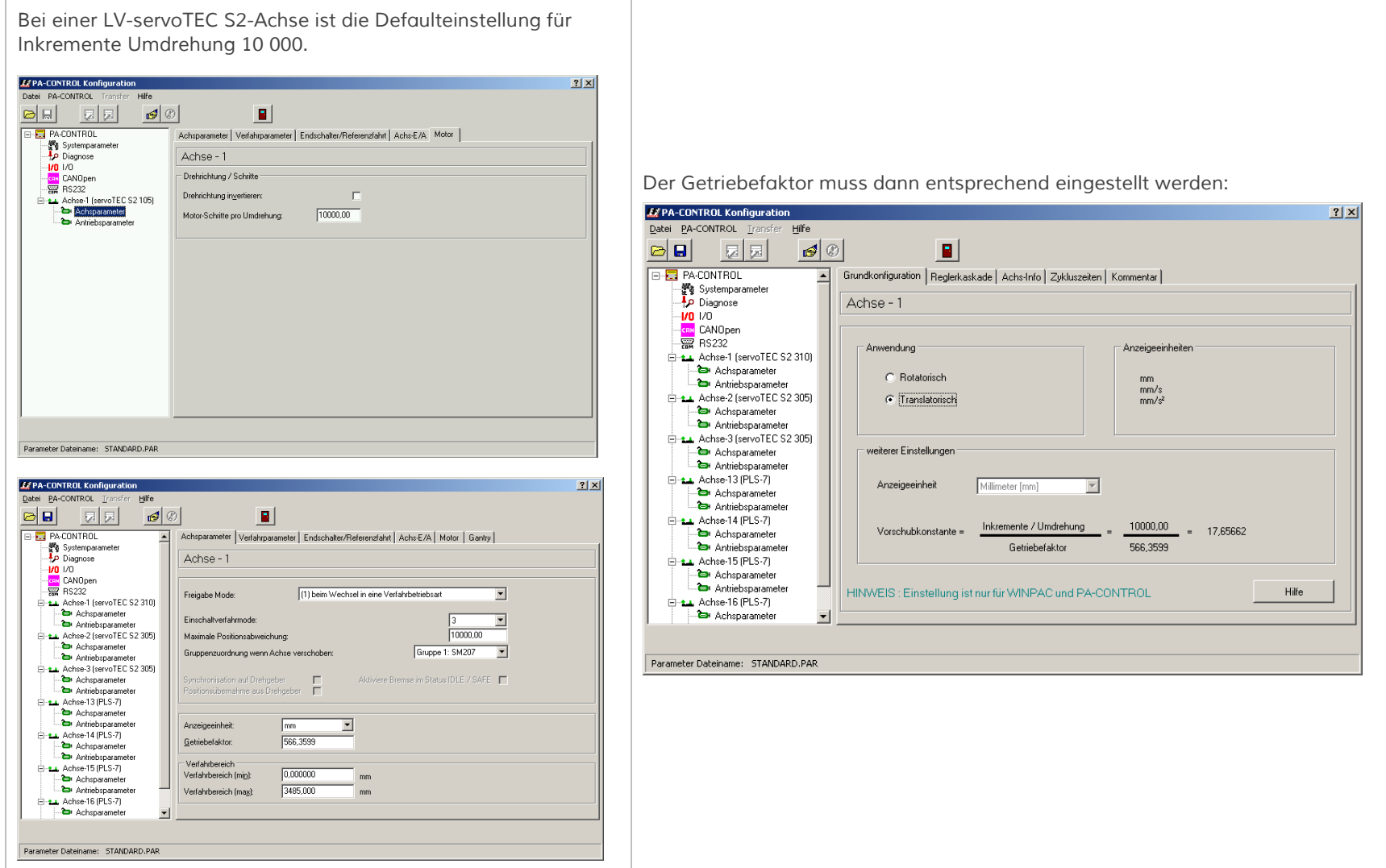

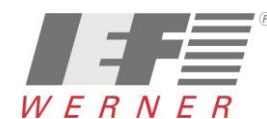

## *APP5009*

- <span id="page-20-0"></span>*6.2 Grundkonfiguration, Auflösung und Achsparameter für euroLINE*
- <span id="page-20-1"></span>*6.2.1 Grundkonfiguration mit dem S2 Commander*

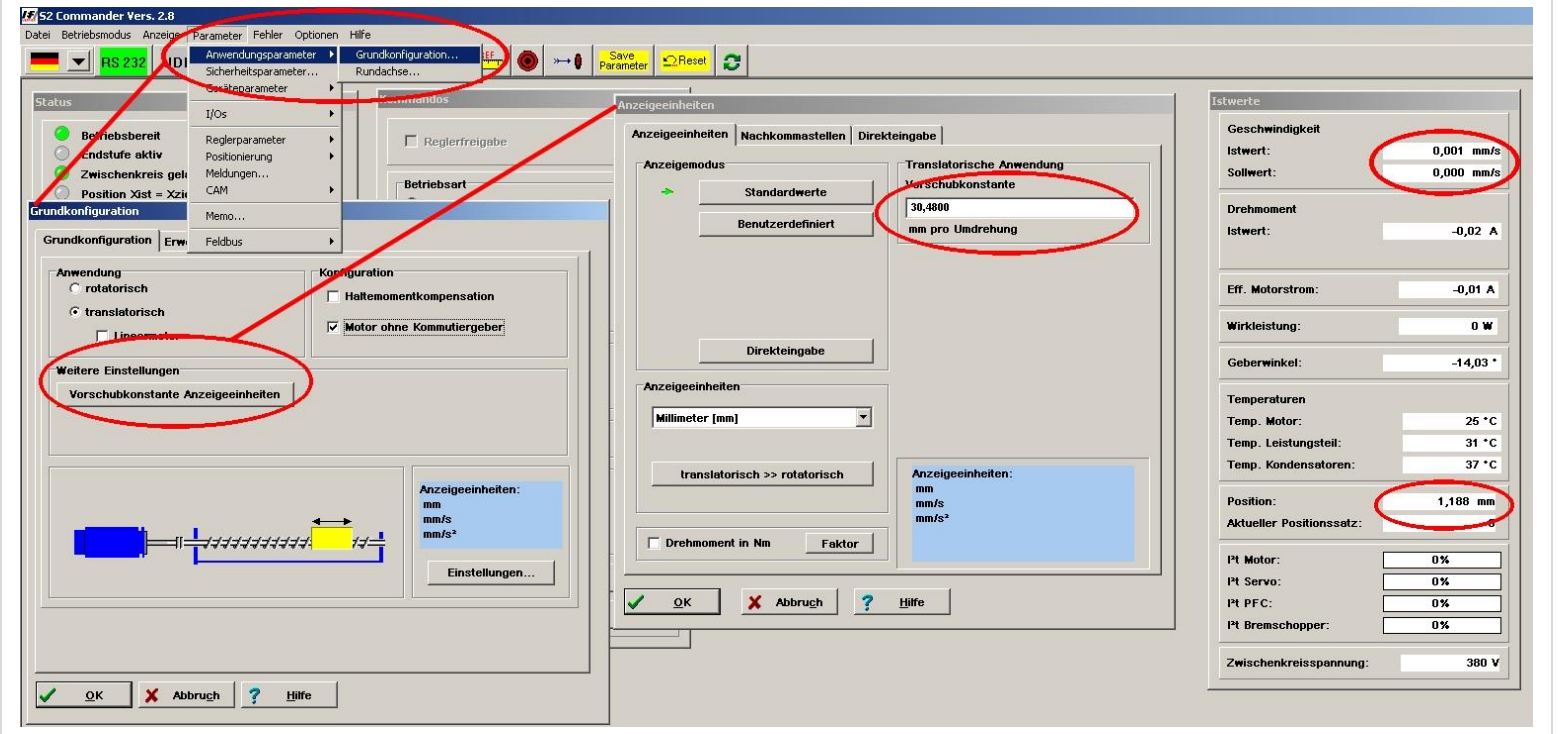

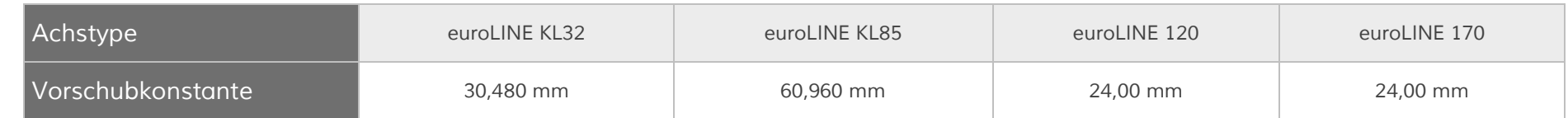

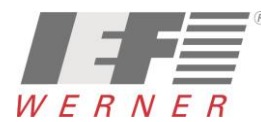

### <span id="page-21-0"></span>*6.2.2 Grundkonfiguration mit WINPAC zusammen mit PA-CONTROL*

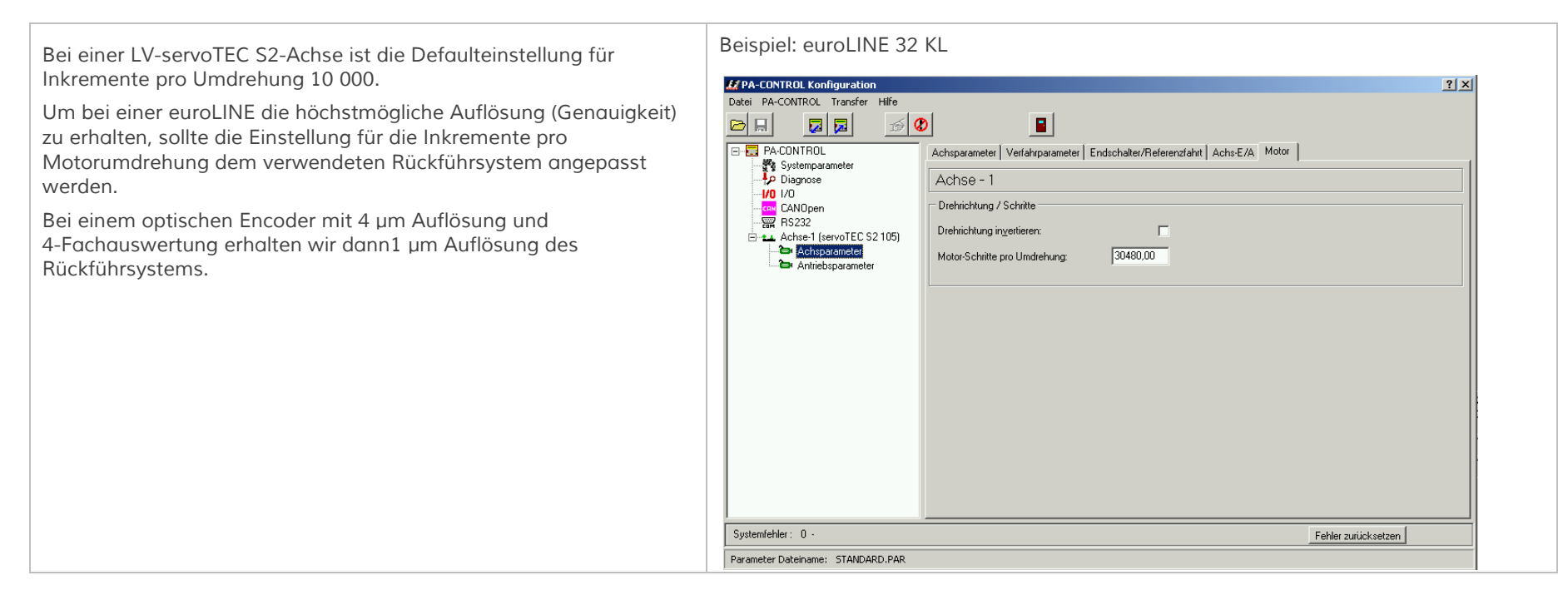

*Für die Berechnung des Getriebefaktors ergibt sich Folgendes:*

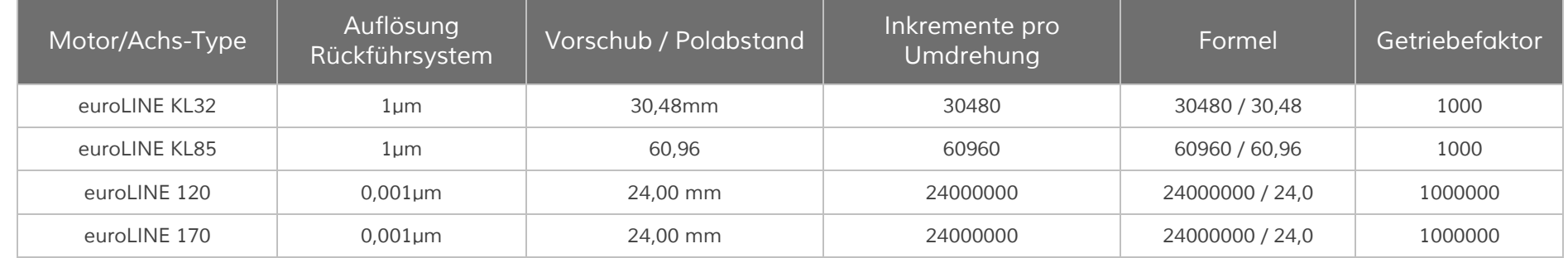

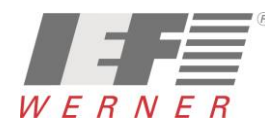

### <span id="page-22-0"></span>*6.3 Sicherheitsparameter*

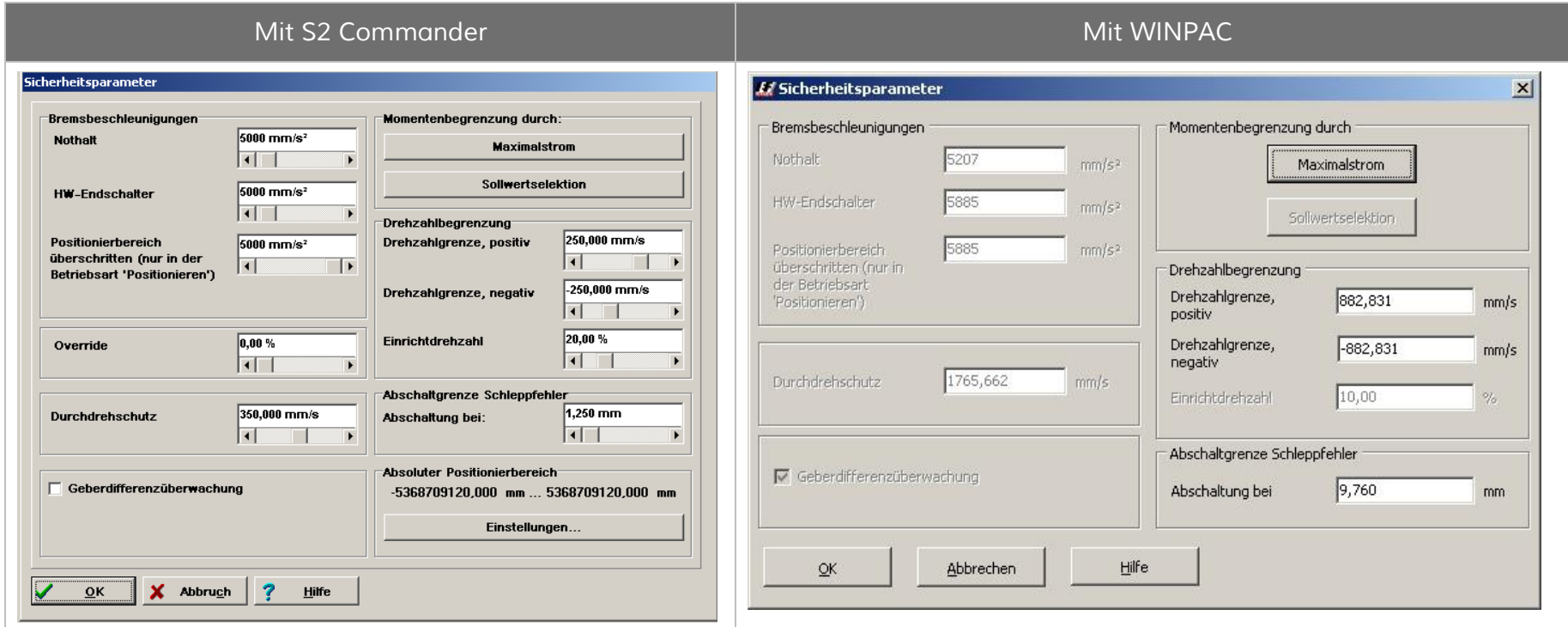

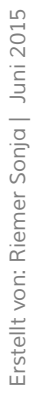

### <span id="page-23-0"></span>*6.4 Meldeparameter*

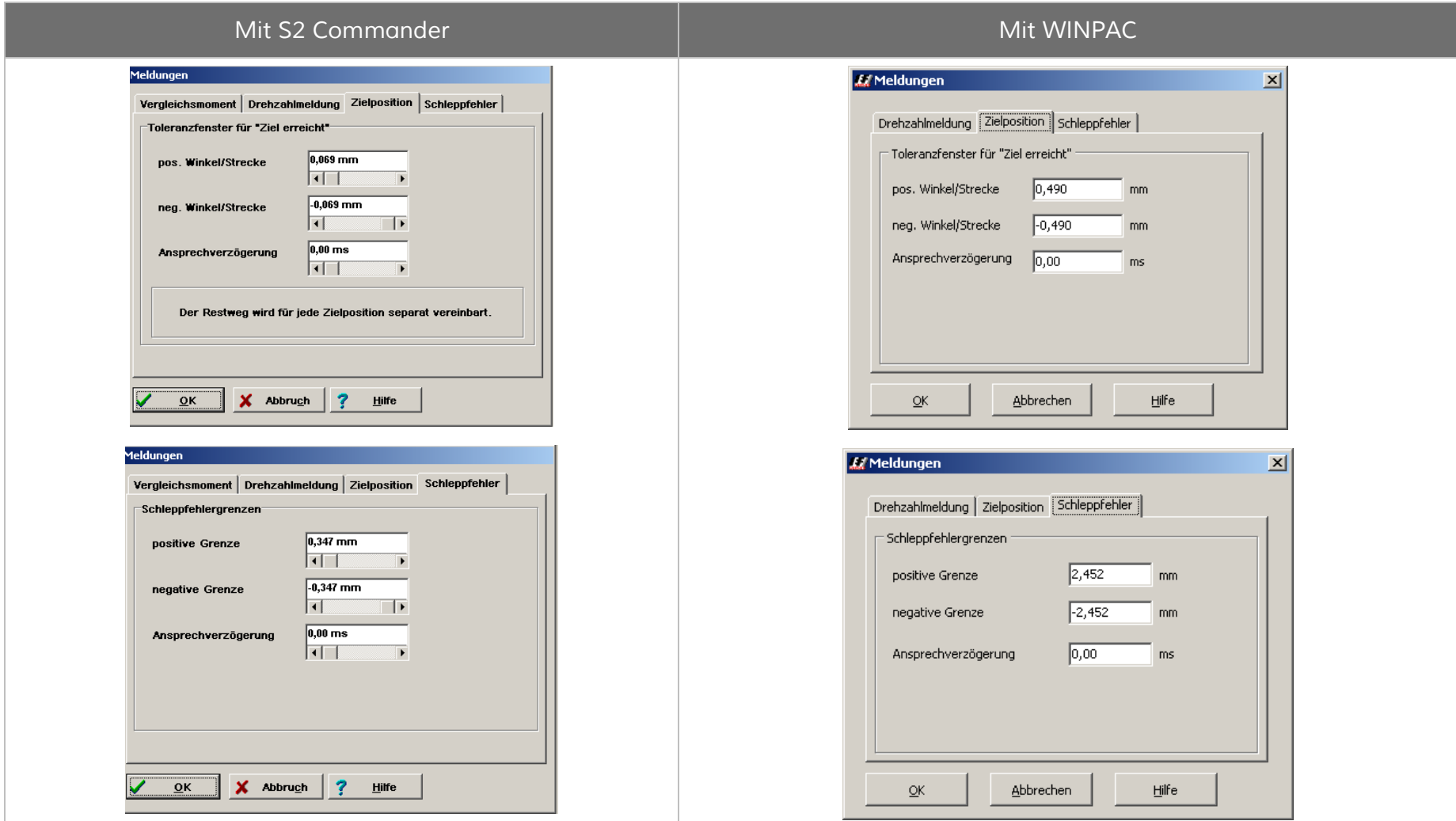

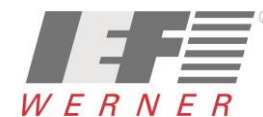

<span id="page-24-0"></span>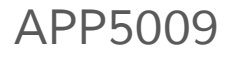

*Die Änderung der Dreh- oder Bewegungsrichtung wird durch "Invertieren des Rückführsystems" (Resolver, Encoder, ...) realisiert. Die Aktion geschieht mit dem "S2 Commander" direkt im LV-servoTEC S2 oder mit WINPAC.*

#### <span id="page-24-1"></span>*6.5.1 Drehrichtung bzw. Bewegungsrichtung mit S2 Commander*

*Die Umkehrung der Richtung erfolgt durch Ändern des Vorzeichen des Wertes "Getriebefaktor – Antrieb" (z.B.: aus "1" wird "-1")*

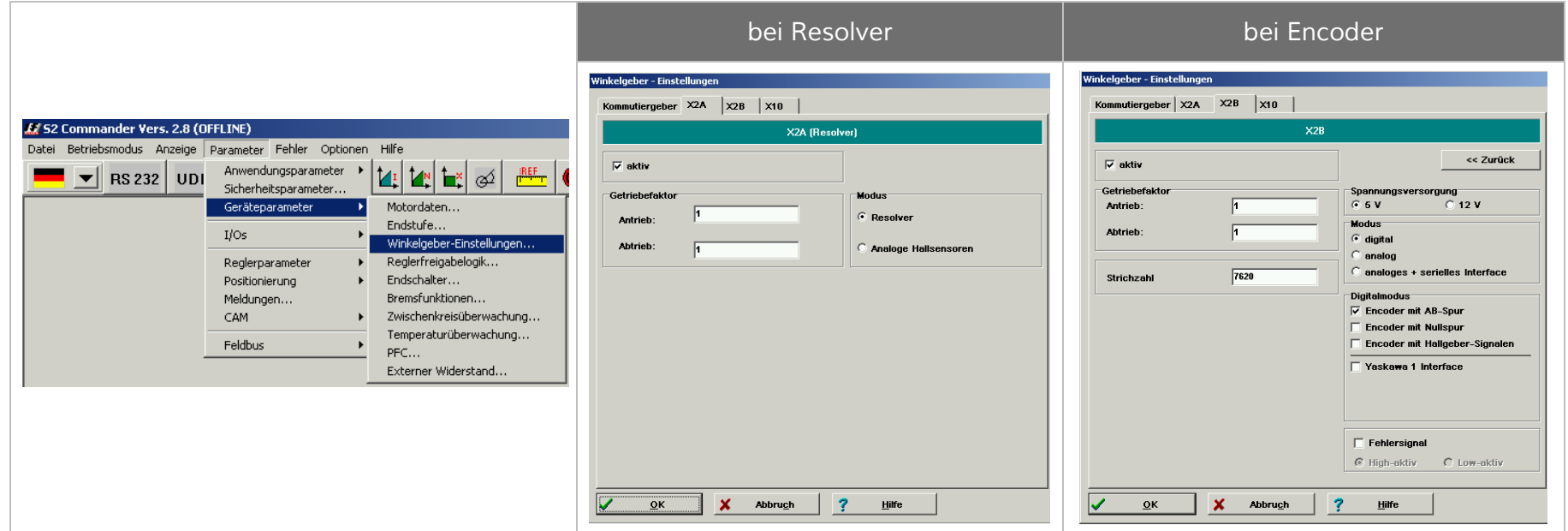

#### <span id="page-25-0"></span>*6.5.2 Drehrichtung bzw. Bewegungsrichtung mit WINPAC*

*Die Umkehrung der Richtung erfolgt durch Ändern des Vorzeichen des Wertes "Getriebefaktor – Antrieb" (z.B.: aus "1" wird "-1")*

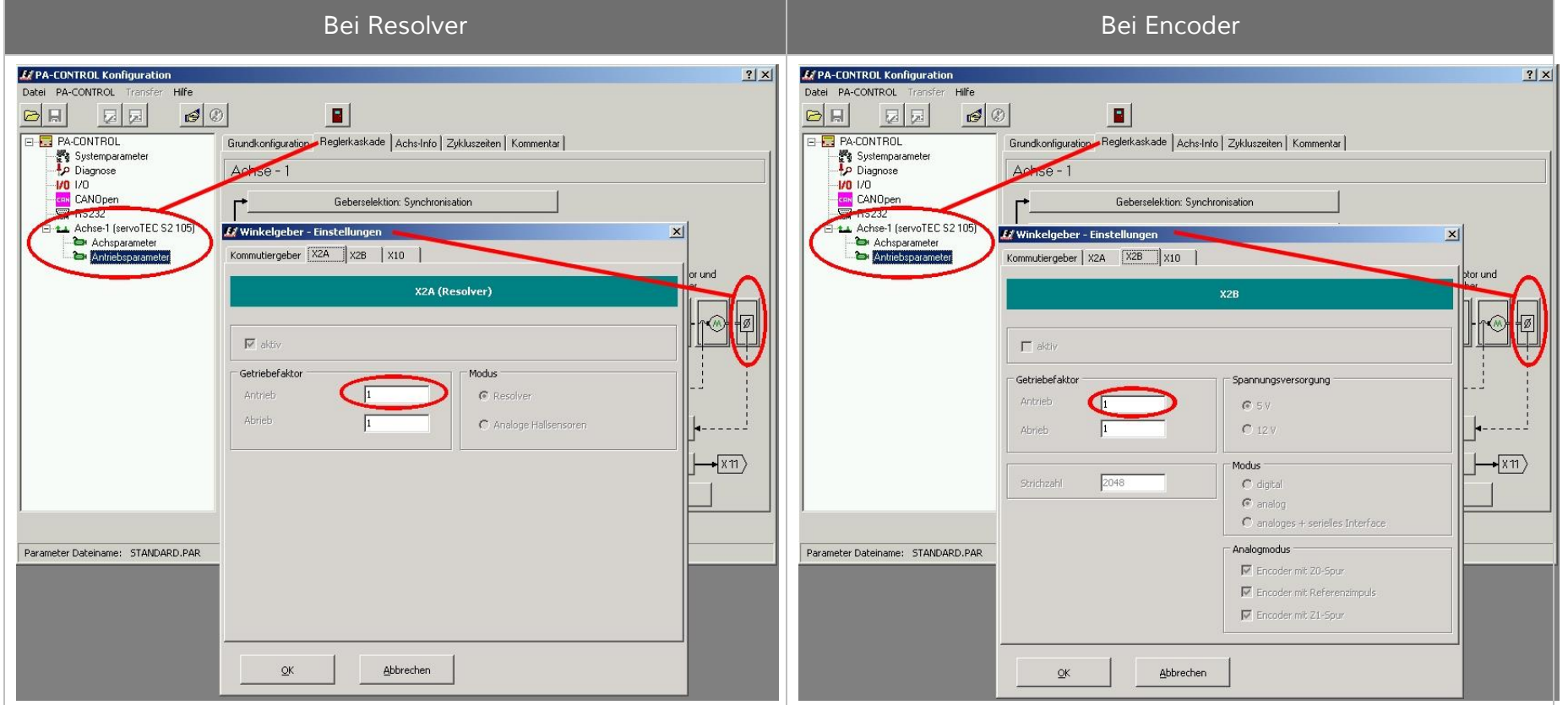

### <span id="page-26-0"></span>*6.5.3 Referenzfahrt*

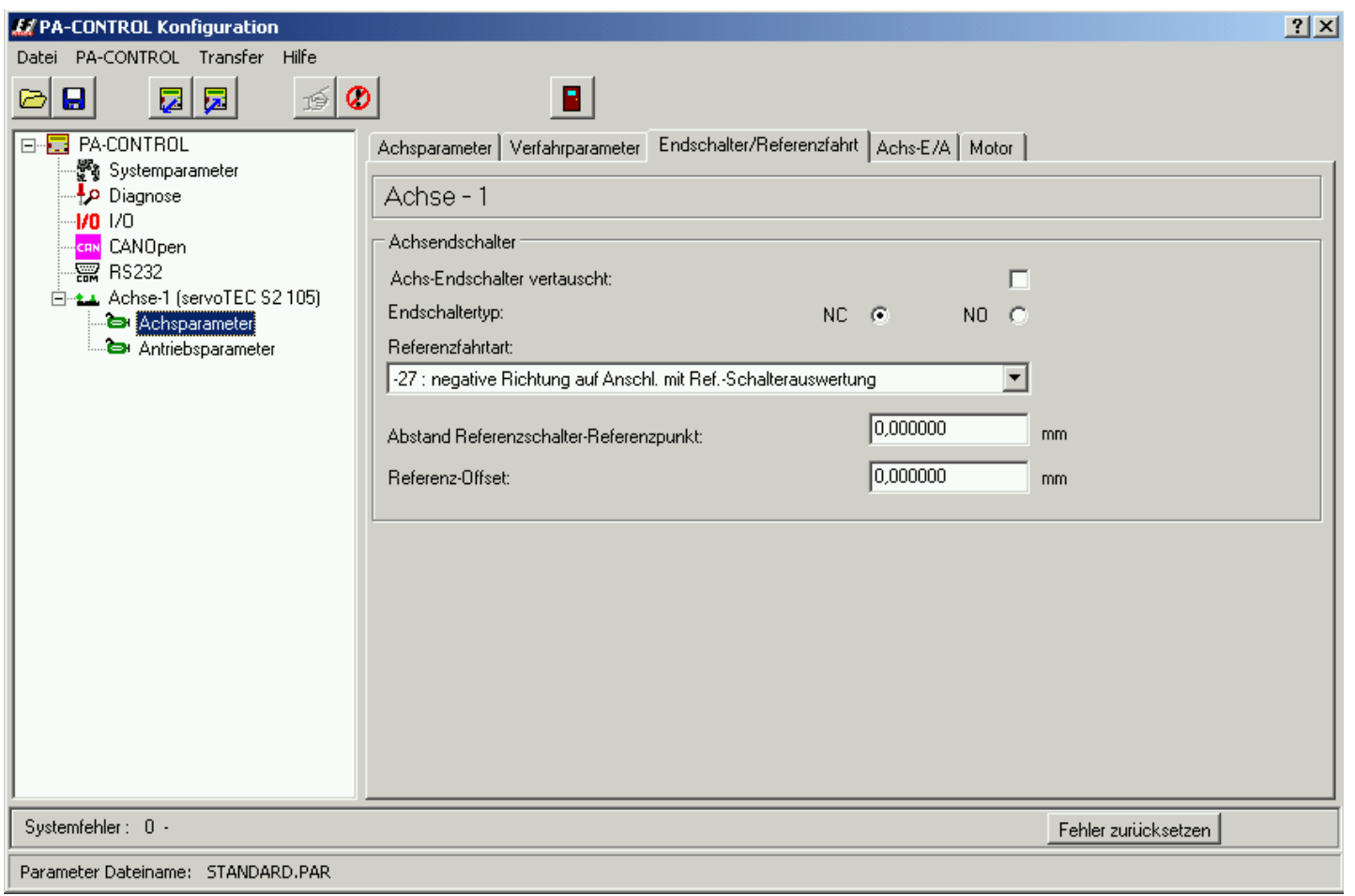

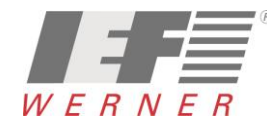

#### <span id="page-27-0"></span>*6.6 Achsen zeitlich versetzt einschalten*

*Je nach Hardwarekonstellation kann es vorkommen, dass die Achsen beim Einschalten sich gegenseitig stören.* 

*Die PA-CONTROL empfängt zum Beispiel die Fehlermeldung "E345 – A1 : FFFDhex – Treiber (X3.2)- oder Zwischenkreisspannung fehlt". Eine Abhilfe für dieses Verhalten kann sein, die Achsen zeitlich versetzt einzuschalten. Dafür gibt es in den Achsparametern den Parameter "ON-ACHSE : Verzögerungszeit"*

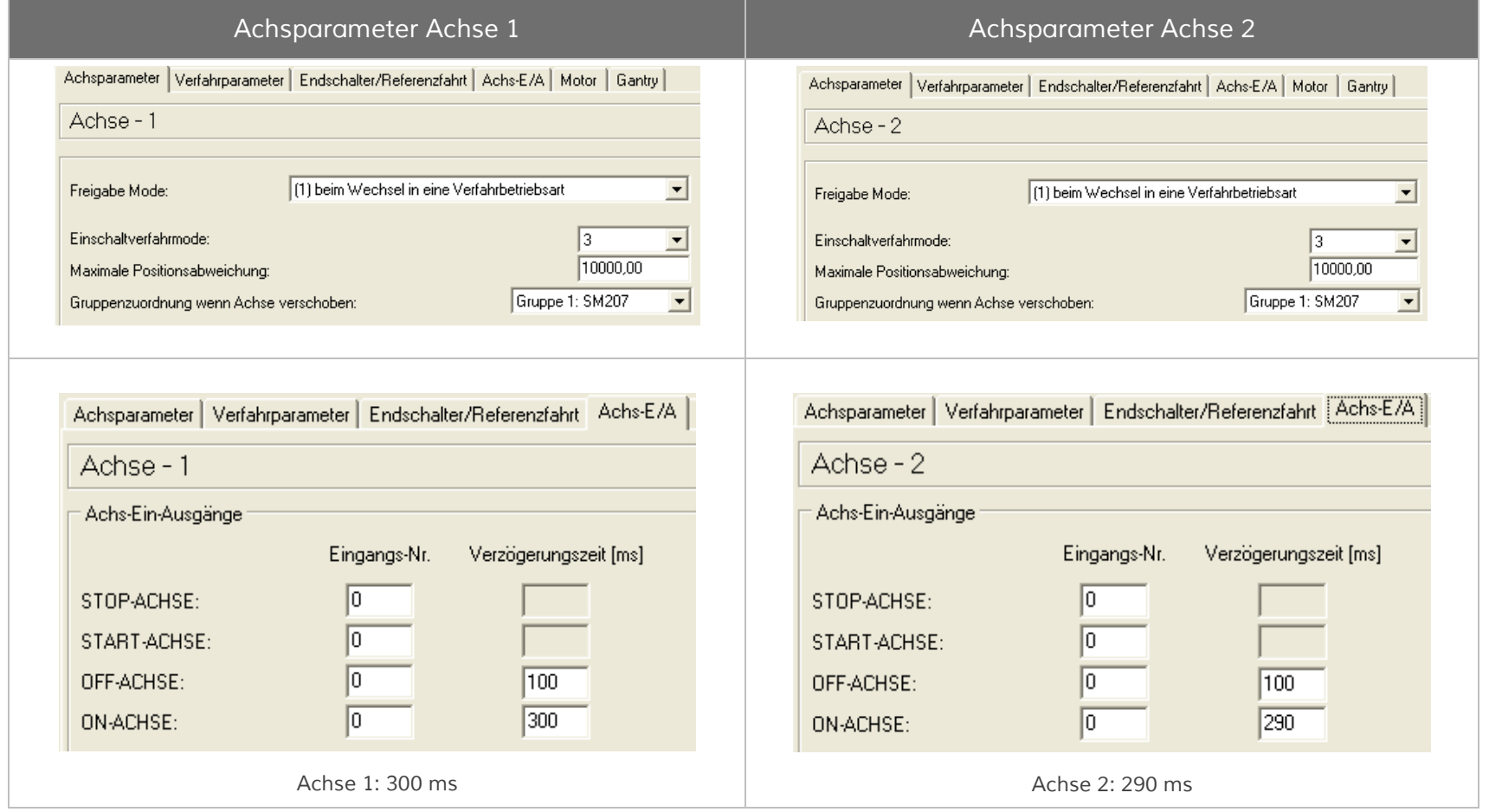

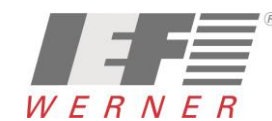

## <span id="page-28-0"></span>*7 Motorparameter mit dem S2 Commander optimieren*

*Das Optimieren der Motorparameter sollte mit dem S2 Commander durchgeführt werden. Im S2 Commander sind alle Parameter zugänglich. Für die Betrachtung der Auswirkung der Änderungen ist im S2 Commander ein Oszilloskop vorhanden.*

#### <span id="page-28-1"></span>*7.1 Der Reversiergenerator*

*Im Menü "Anzeige – Reversiergenerator..." kann das Fernster Reversiergenerator geöffnet werden.*

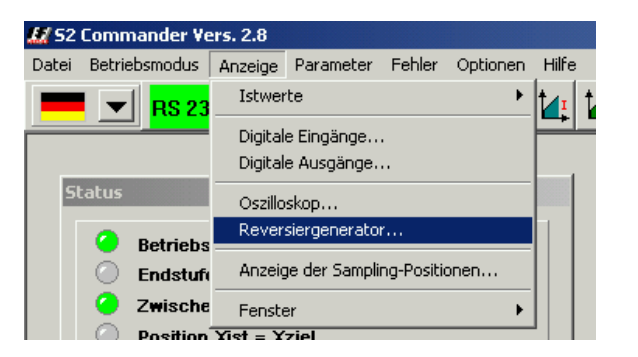

*Je nach Achstype werden die Einstellungen in "U" (Umdrehungen) oder in "mm" (Linearachse) dargestellt.* 

*Dieses Fenster eignet sich gut, um die Einstellungen für den Drehzahl- und Lagerregler zu optimieren:* 

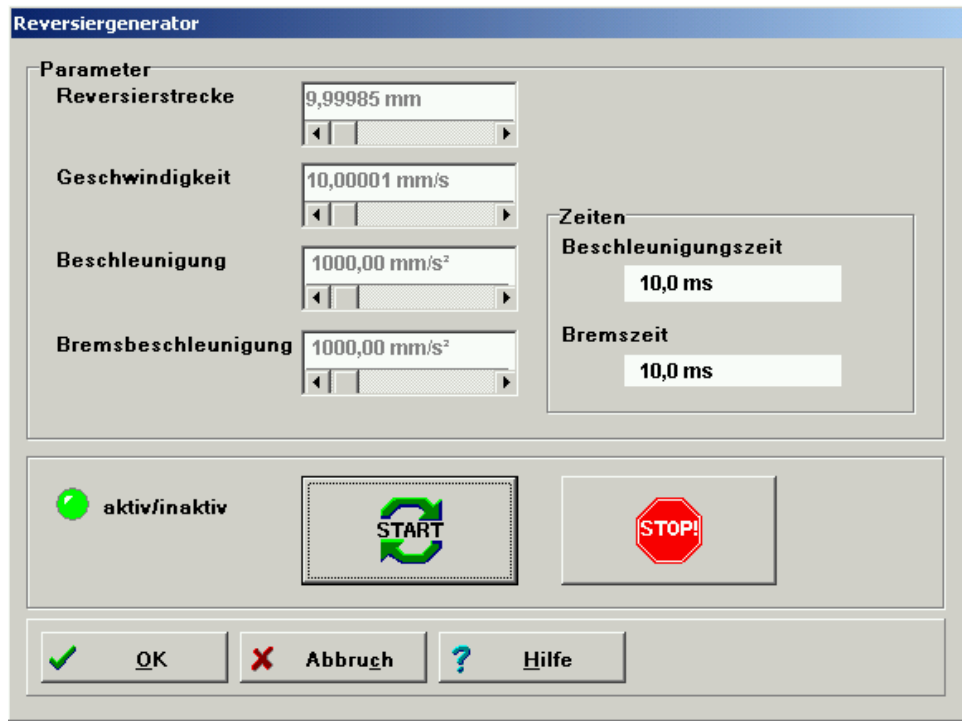

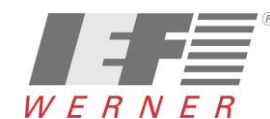

### <span id="page-29-0"></span>*7.2 Die Oszilloskop-Funktion*

*Für die Betrachtung der Auswirkung der Änderungen ist im S2 Commander ein Oszilloskop vorhanden.*

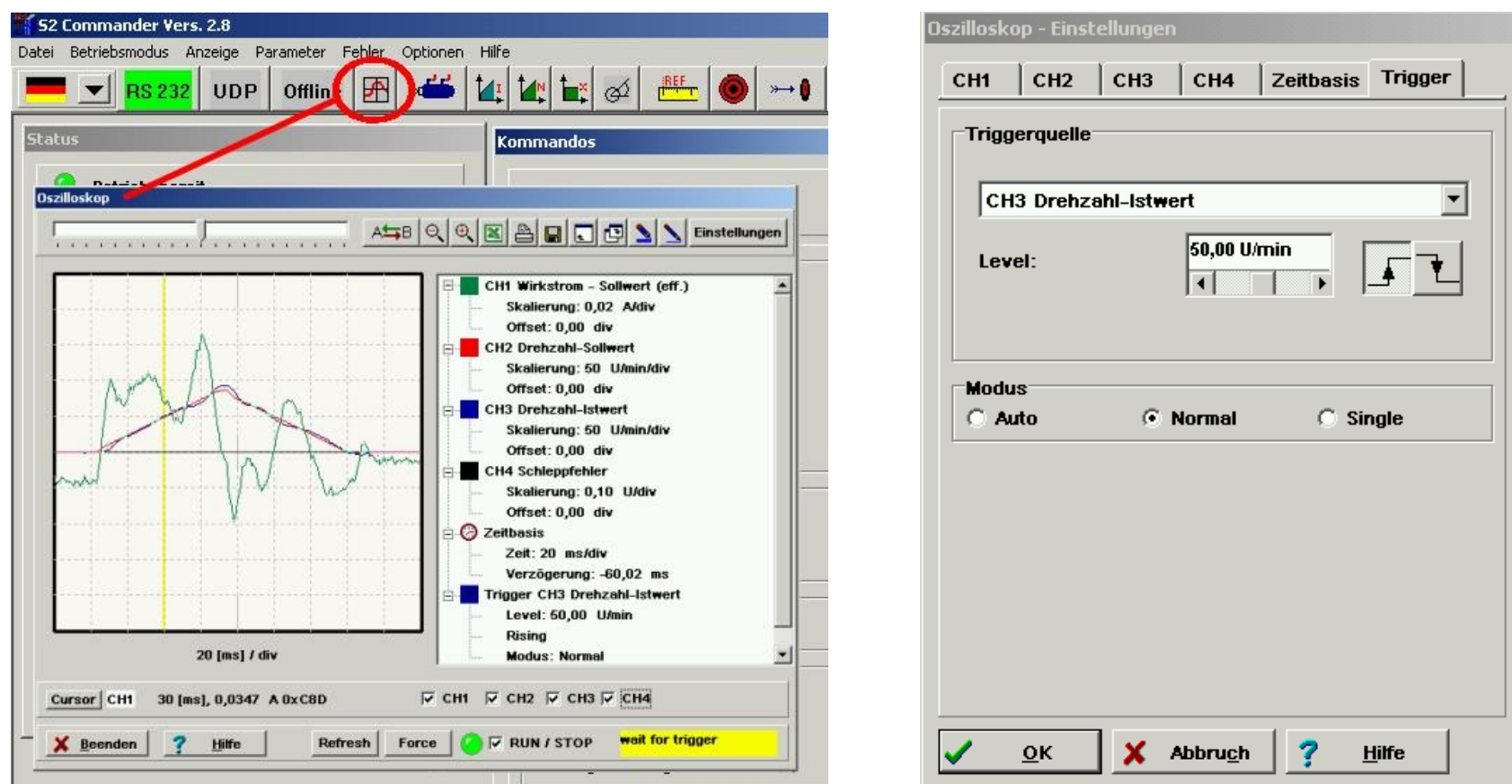

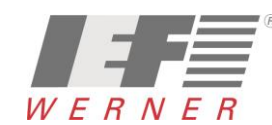

### <span id="page-30-0"></span>*7.3 Optimierung des Drehzahlgebers*

### <span id="page-30-1"></span>*7.3.1 Optimierung Drehzahlregler: Verstärkung und Zeitkonstante*

*Die Einstellung der Zeitkonstante und Verstärkung des Drehzahlreglers erfolgt durch Vorgabe eines Sollwertsprunges.* 

*Auf dem Oszilloskop können Sie die Reaktion des Drehzahlreglers auf die Sollwertsprünge beobachten und danach die Reglerparameter einstellen.*

Der Drehzahlregler muss so eingestellt werden, dass nur ein Überschwinger des Drehzahl-Istwertes auftritt. Der Überschwinger soll ca. 15% über der Solldrehzahl *liegen. Die fallende Flanke des Überschwingers soll den Drehzahl-Sollwert jedoch nicht oder nur wenig unterschreiten, um dann den Drehzahlsollwert zu erreichen. Diese Einstellung gilt für die meisten Motoren, die mit dem Servopositionierregler betrieben werden können.* 

*Wenn ein noch härteres Regelverhalten gefordert ist, kann die Verstärkung des Drehzahlreglers weiter erhöht werden.* 

*Die Verstärkungsgrenze ist dadurch gegeben, dass der Antrieb bei hohen Drehzahlen zum Schwingen neigt.* 

*Die erzielbare Verstärkung im Drehzahlregelkreis ist von den Lastverhältnissen an der Motorwelle abhängig. Sie müssen deshalb die Drehzahlreglereinstellung bei eingebautem Antrieb nochmals kontrollieren.*

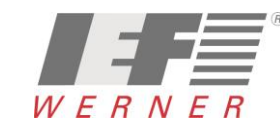

*Applikationsschrift (DE) Seite 32 von 52*

#### <span id="page-31-0"></span>*7.3.2 Strategien zur Optimierung (Drehzahlgeber)*

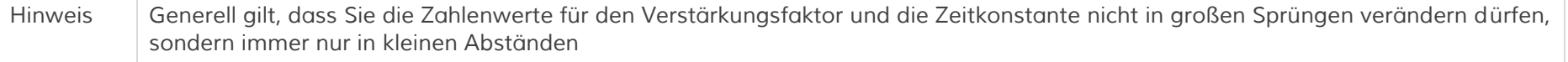

*Nach der Veränderung der Zahlenwerte können zwei Fälle auftreten:*

- *bei zu harter Einstellung wird der Drehzahlregler instabil*
- *bei zu weicher Einstellung wir der Antrieb nicht steif genug, Schleppfehler sind im späteren Betrieb die Folge*

*Hinweis Die Drehzahlreglerparameter sind nicht unabhängig voneinander. Eine von Versuch zu Versuch anders aussehende Messkurve kann also mehrere Ursachen haben. Ändern Sie deshalb jeweils nur einen Parameter - entweder nur den Verstärkungsfaktor oder nur die Zeitkonstante*

**Drehzahlregler** ■ *Zum Abgleichen des Drehzahlreglers erhöhen Sie die Verstärkung*  Drehzahlregler Filter *bis es zum Schwingen kommt, dann nehmen Sie die Verstärkung*  Reglerart *in kleinen Schritten wieder zurück, bis das Schwingverhalten*   $\n **P-Regler**\n$ *verschwindet.*   $\odot$  PI-Regler (empfohlen) ■ Anschließend verkleinern Sie die Zeitkonstante, bis ein *Schwingverhalten eintritt, dann erhöhen Sie die Zeitkonstante in*  1,50 1,50 Verstärkung: *kleinen Schritten, bis der Regler bei Sollwert = 0 stabil und steif*   $\overline{\blacksquare}$  $\overline{\phantom{a}}$ *genug ist.* $6,05$  ms  $6.07$  ms Zeitkonstante  $\overline{1}$  $0.40 \text{ ms}$  $0.40$  ms **Drehzablistwertfilter**  $\overline{11}$  $\overline{\phantom{a}}$ Automatisch bestimmen  $\overline{O}K$ X Abbruch  $\overline{2}$ Hilfe

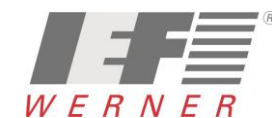

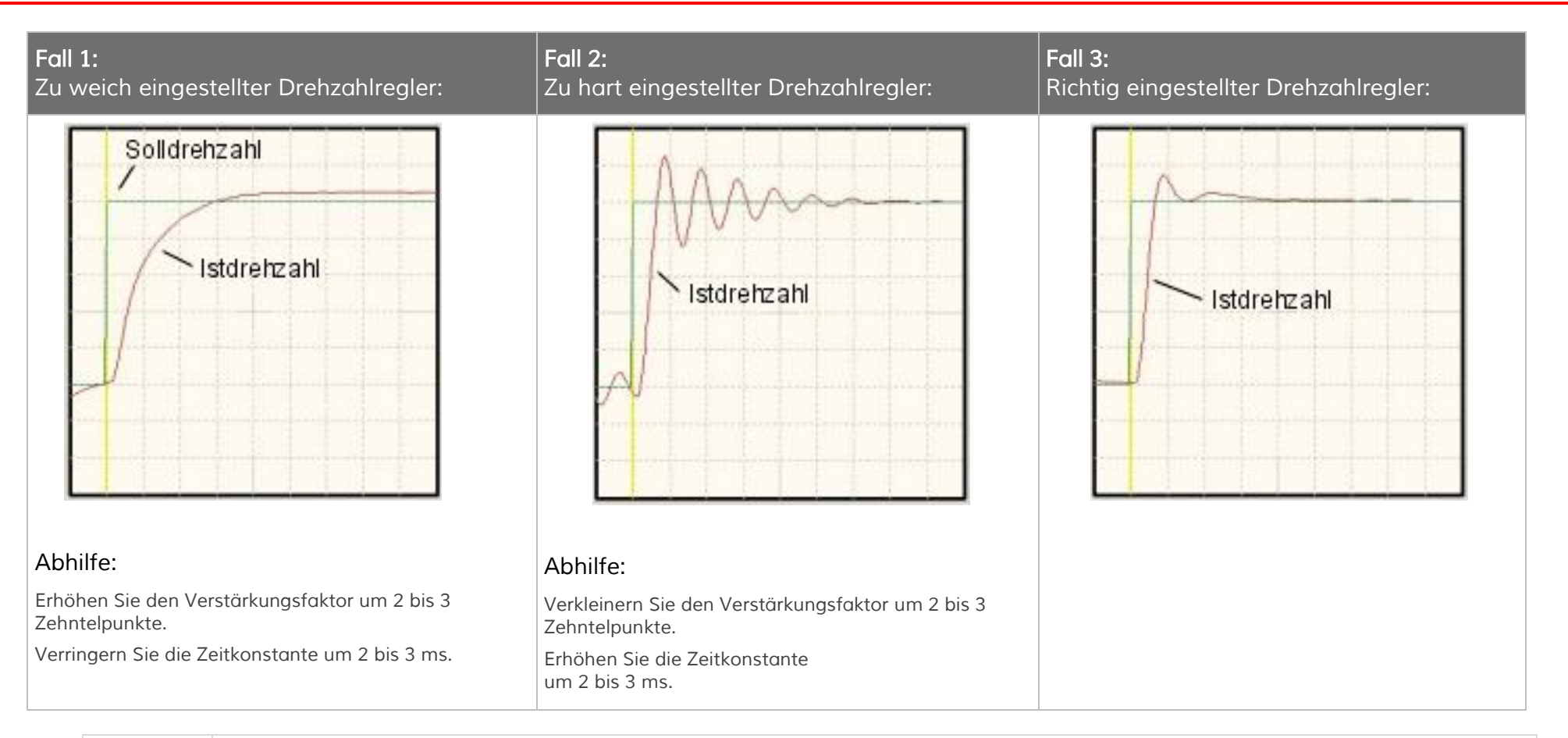

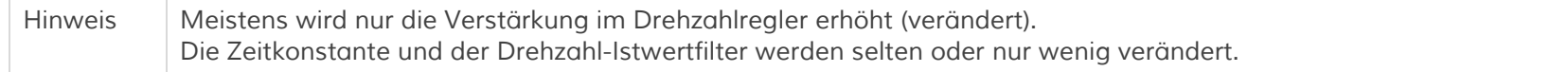

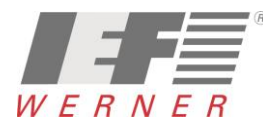

### <span id="page-33-0"></span>*7.3.3 Optimierung des Lagerreglers*

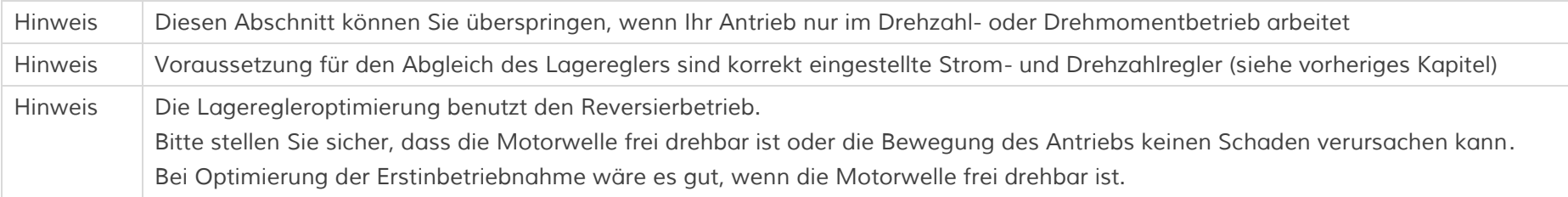

- *Der Lageregler (Menüpunkt Parameter > Reglerparameter > Lageregler) bildet aus der Differenz zwischen Soll- und Istlage eine resultierende Drehzahl, die als Sollwert an den Drehzahlregler weitergereicht wird.*
- *Die Funktionen des Lagereglers sind auf der folgenden Seite erklärt.*

*In diesem Abschnitt wird erläutert, wie die Verstärkung optimiert wird.*

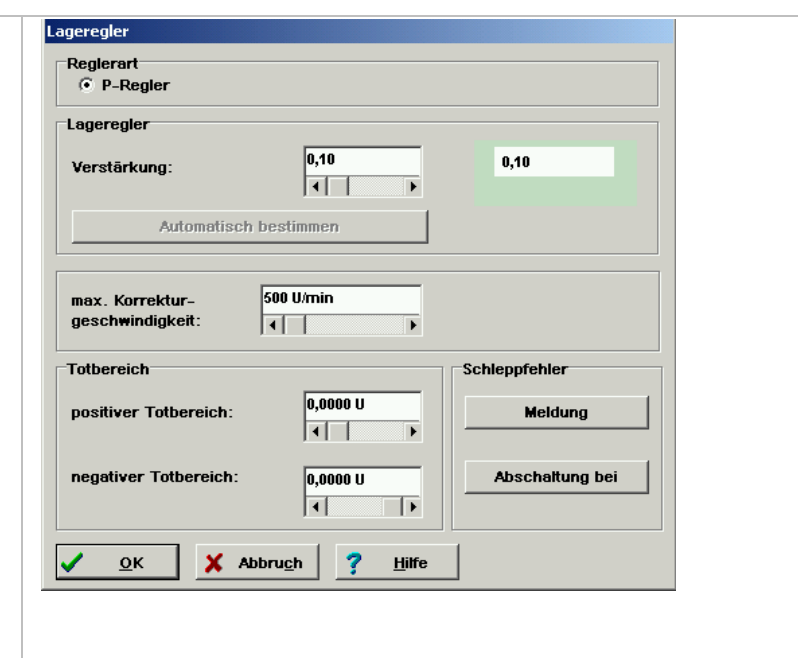

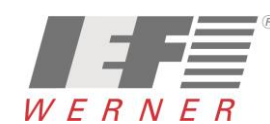

*1. Aktivieren Sie den Lageregler (Menüpunkt Parameter > Reglerparameter > Lageregler) und stellen Sie die Verstärkung zunächst auf den Wert 0,5.*

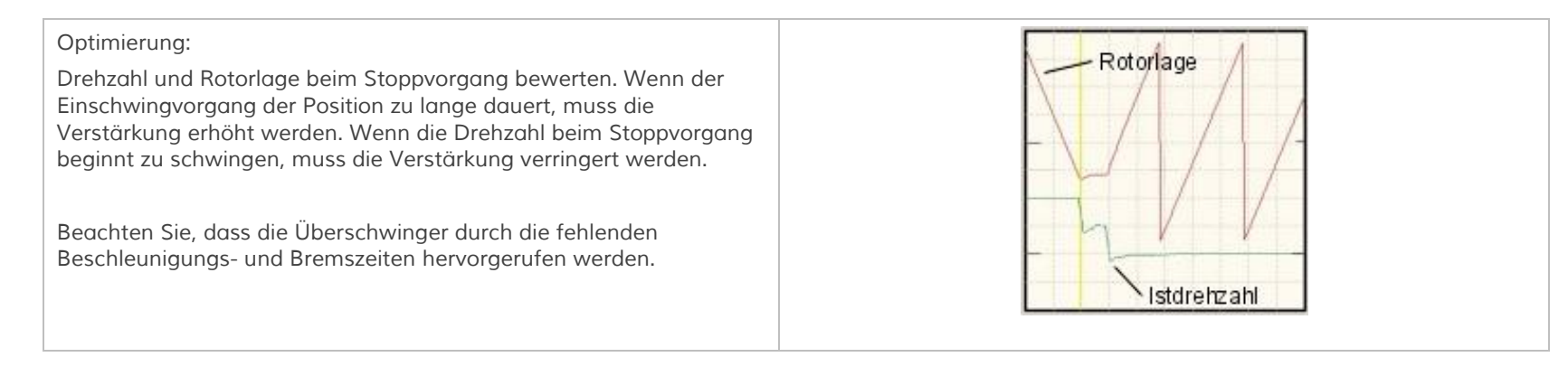

*Hinweis Zur optimalen Auslegung und Anpassung der Regelung an die zu bewegende Masse, ist ein möglichst hohes Kraft/Massen-Verhältnis förderlich. Dieses Verhältnis ist bei sogenannten Direktantrieben ungünstig und führt dazu, dass die Reglung schnell instabil wird.*

*Beispiele für Direktantriebe sind:* 

- *Torquemotoren ohne Getriebe an einem schwerem Drehteller mit großem Durchmesser*
- Motorwelle direkt an einer Last mit hoher Masse angekoppelt. *Beispielsweise ein Zahnrad an der Motorwelle, welches in eine Zahnstange greift, um einen großen Schlitten zu bewegen.*

*Bei der Anpassung der Regelung in einem solchen Fall empfiehlt sich die folgende Vorgehensweise:*

- *Einsatz eine Gebers mit hoher Auflösung*
- *Erhöhen der Verstärkung im Drehzahlregler bis an die Schwinggrenze*
- *Absenken der Verstärkung und der Korrekturgeschwindigkeit im Lageregler*
- *Verringern der Beschleunigungen des Positioniersatzes*
- *Aktivieren und Anpassen der Momentenvorsteuerung des Positioniersatzes*

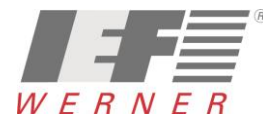

<span id="page-35-0"></span>*Sobald dem Regler die Freigabe erteilt wird, werden die Kontakte im Motorstecker X6 "BR+ u. BR-" aktiv somit wird die Bremse geöffnet.*

*Für Vertikalachsen kann die Haltemomentkompensation in den Anwendungsparametern / Grundkonfiguration angewählt werden.* 

*Dadurch wird bei hohen Lasten ein Absacken der Achse verhindert.*

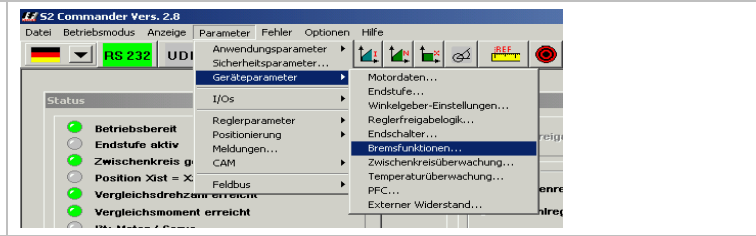

■ *Fahrbeginnverzögerung (Verzögerungszeit bis Bremse gelöst):*

*Dieser Parameter dient dazu, die Ansteuerung der Haltebremse auf deren mechanische Trägheit anzupassen. Bei Reglerfreigabe wird in der Betriebsart Drehzahlregelung und Lageregelung / Positionieren während dieser Verzögerungszeit der Drehzahlsollwert auf null gesetzt. Dadurch bleibt der Antrieb im Stillstand, bis die Bremse vollständig gelöst ist. Ein erhöhter mechanischer Verschleiß der Haltebremse wird vermieden.*

■ *Abschaltverzögerung (Verzögerung bis Bremse fest):* 

*Bei Wegnahme der Reglerfreigabe wird der Drehzahlsollwert auf null gesetzt. Sobald die Ist-Drehzahl etwa Null ist, fällt die Haltebremse ein. Ab diesem Zeitpunkt wird ebenfalls die eingestellte Verzögerungszeit wirksam. Während dieser Zeit wird der Antrieb auf der aktuellen Position gehalten, bis die Haltebremse ihr volles Moment entwickelt hat. Erst jetzt wird die Reglerfreigabe intern abgeschaltet. Dadurch wird ein Absacken durch vorzeitiges Abschalten der Regelung verhindert. Zusätzlicher Verschleiß durch das Absacken in die einfallende Bremse wird vermieden.*

■ *Automatikbremse:*

*Diese Funktion ist nur in der Betriebsart Positionieren wirksam. Nach dem Abschluss einer Positionierung wird bei aktiver Automatikbremse die Zeit bis zum nächsten Positioniervorgang überwacht. Liegt keine neue Anforderung vor, dann wird nach Ablauf der parametrierten Wartezeit die Bremse aktiviert und der Drehmomentsollwert auf null gesetzt. Die Reglerfreigabe und damit die Endstufe bleibt aktiv. Diese Funktionalität reduziert die thermische Belastung des Motors. Dies kann speziell bei kleinen Motoren und / oder in Vertikal-Applikationen von Vorteil sein.*

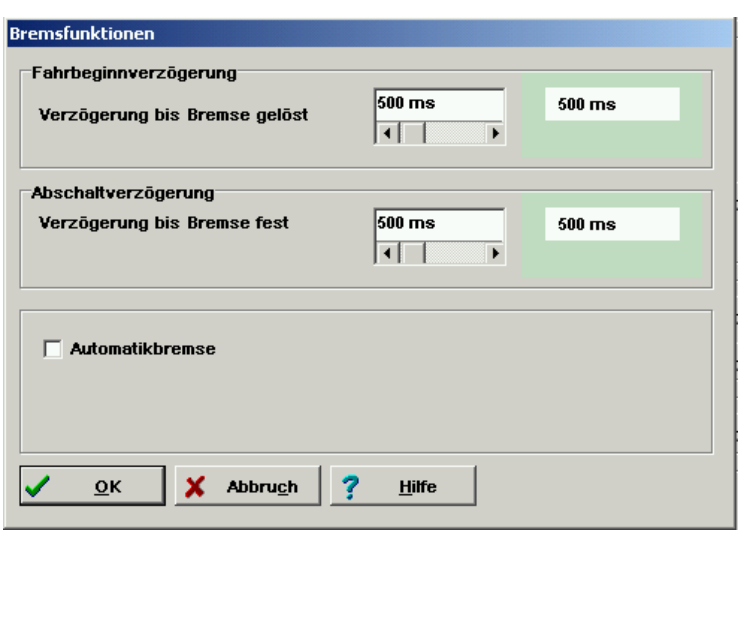

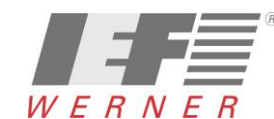

## <span id="page-36-0"></span>*8 Erstinbetriebnahme mit S2 Commander durchführen*

*Die Erstinbetriebnahme ist ein Hilfsmittel, um Benutzern, die keine Experten sind, die Inbetriebnahme des Motors / Antriebs zu ermöglichen. Dazu werden dialogorientiert mehrere Menüs durchlaufen, die teilweise automatische Identifizierungsmechanismen der Firmware nutzen. Eine Beschreibung der einzelnen Schritte der Erstinbetriebnahme können der Dokumentation "MAN\_DE\_1078649\_LV-servoTEC\_S2\_Softwarehandbuch.pdf" entnommen werden.*

*In den folgenden Abschnitten sind einige IEF-spezifische Informationen beschrieben.*

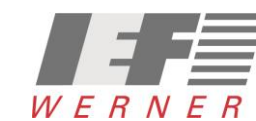

### <span id="page-37-0"></span>*8.1 Einstellungen für Motoren (AKM, DBL, …)*

#### <span id="page-37-1"></span>*8.1.1 Temperaturüberwachung*

*Bei Motoren, bei denen für die Temperaturüberwachung ein Schalter eingebaut ist und dieser Schalter nicht auf dem Motorstecker [X6] sondern auf dem Resolver- oder Encoderstecker verdrahtet ist, wird die Überwachung wie folgt eingestellt:*

*Die Temperaturwerte für die "Warnschwelle" (25°C) und die ""Übertemperatur Motor" (100 °C) sind ohne Funktion, da der Motor nur einen Schalter besitzt und über diesen Schalter kein Temperaturwert abgeleitet werden kann*

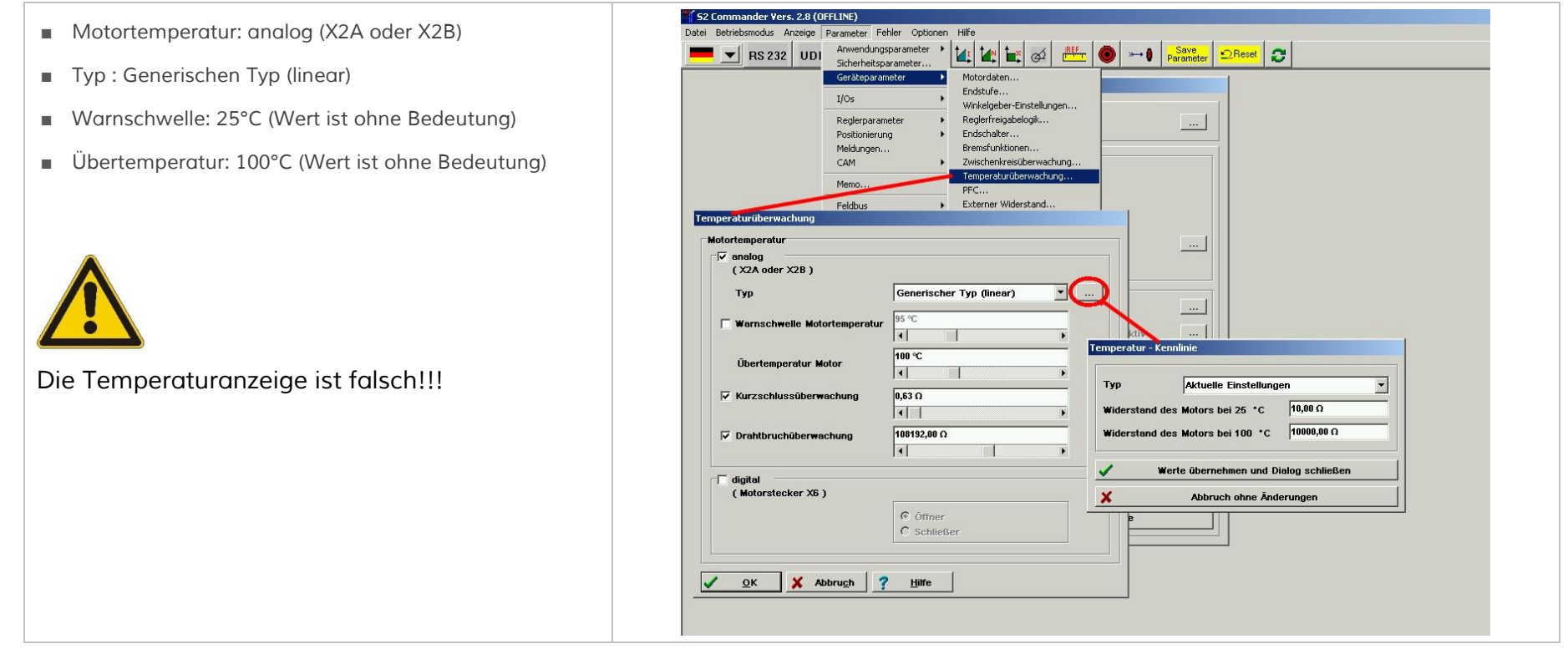

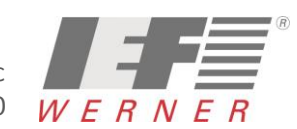

### <span id="page-38-0"></span>*8.2 Einstellungen in euroLINE*

#### <span id="page-38-1"></span>*8.2.1 Temperaturüberwachung*

*Die euroLINE-Achsen können mit verschiedenen Temperatursensoren ausgeschaltet sein (siehe Typenschild, mitgeliefertes Datenblatt,…)*

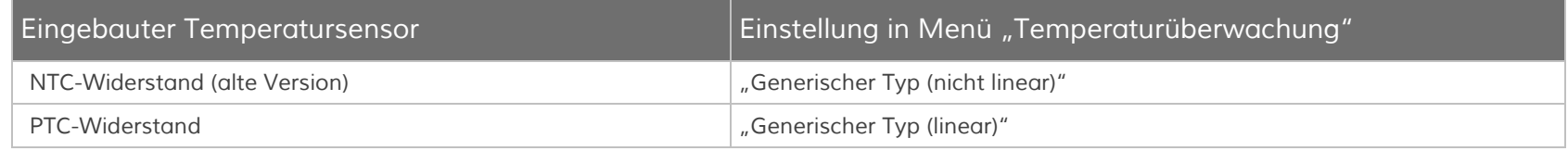

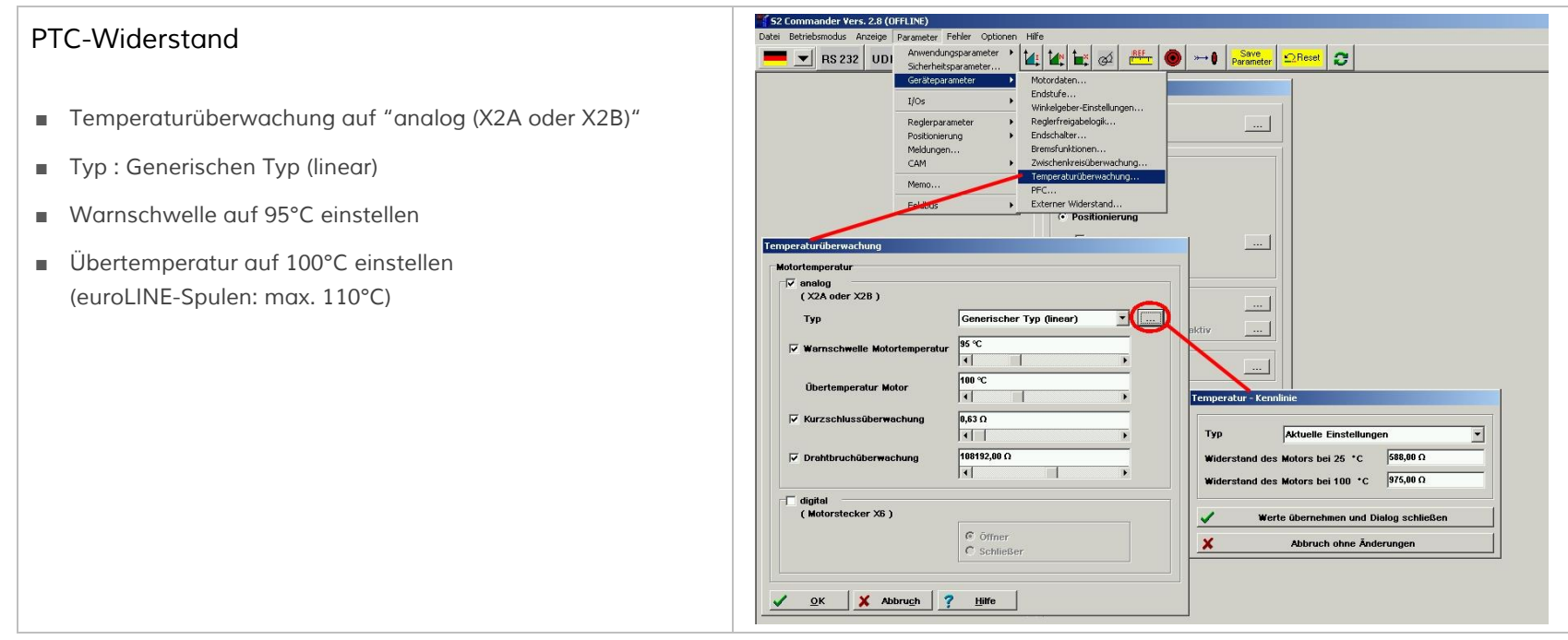

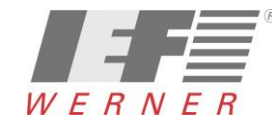

## *APP5009*

*Applikationsschrift (DE) Seite 40 von 52*

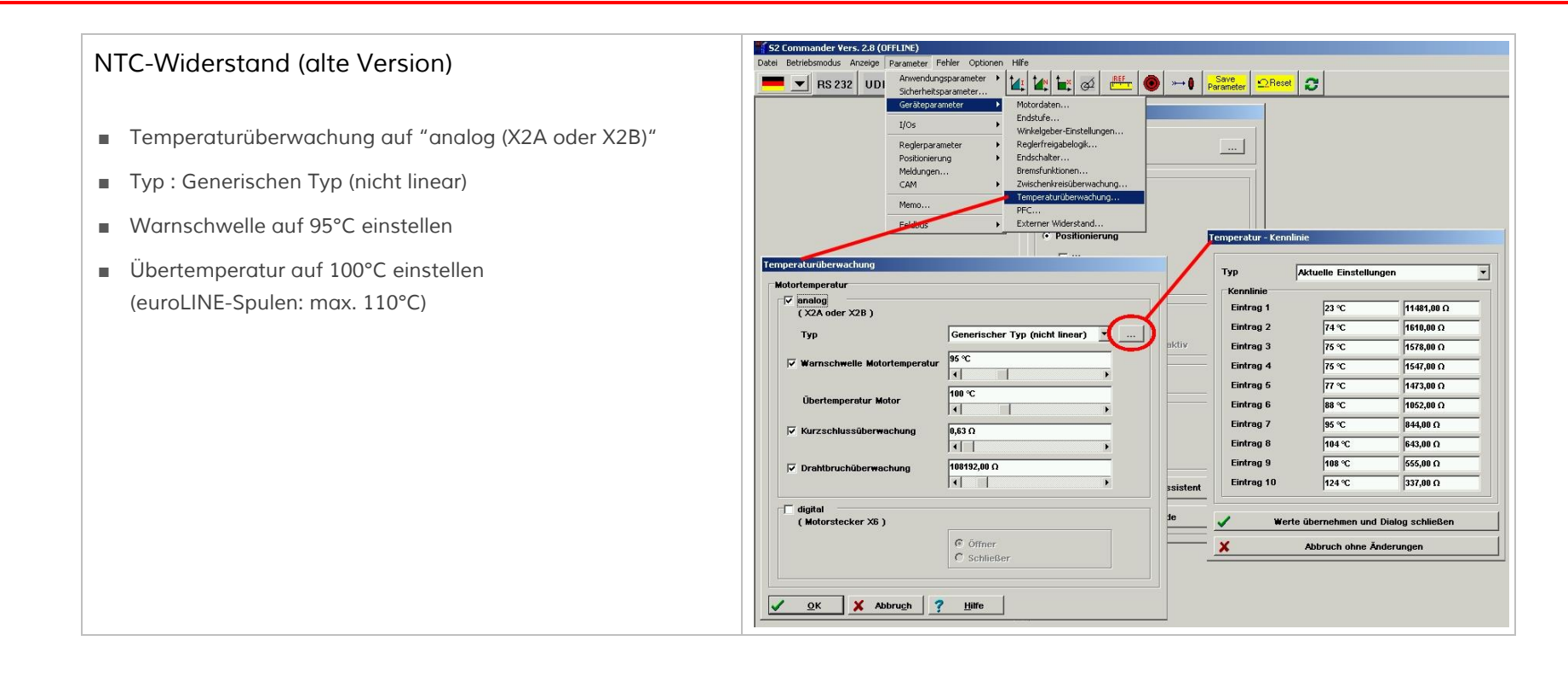

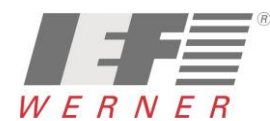

- <span id="page-40-0"></span>■ Die euroLINE haben für die Kommutierung keine *"Resolver und keine analogen Hallsensoren*
- *Die Kommutierungsfindung erfolgt beim erstmaligen Einschalten nach dem "Reaktionsverfahren"*
- *Durchdrehschutz: 10 000 mm/s*
- *Skalierung Prüfstrom: 100%*

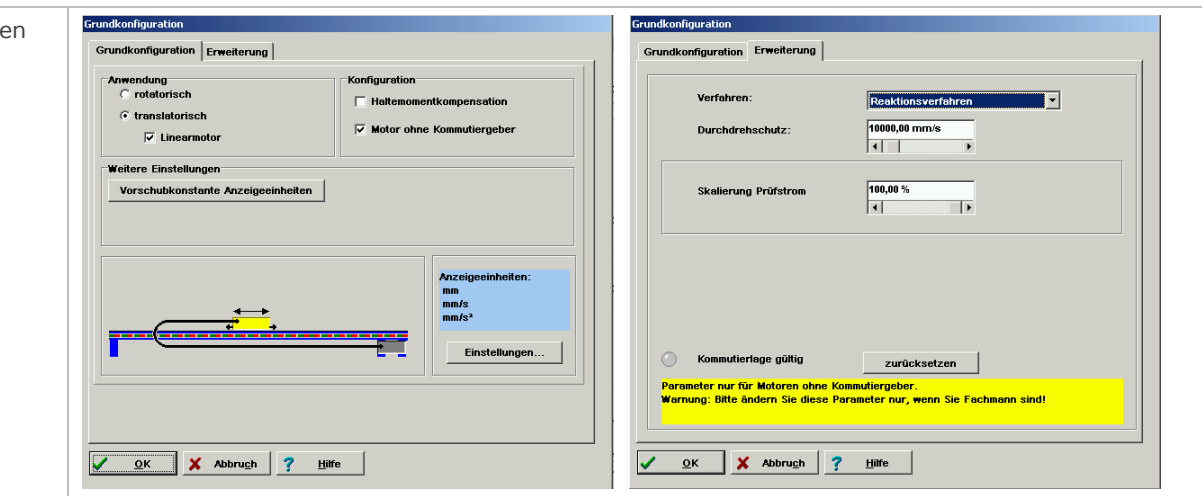

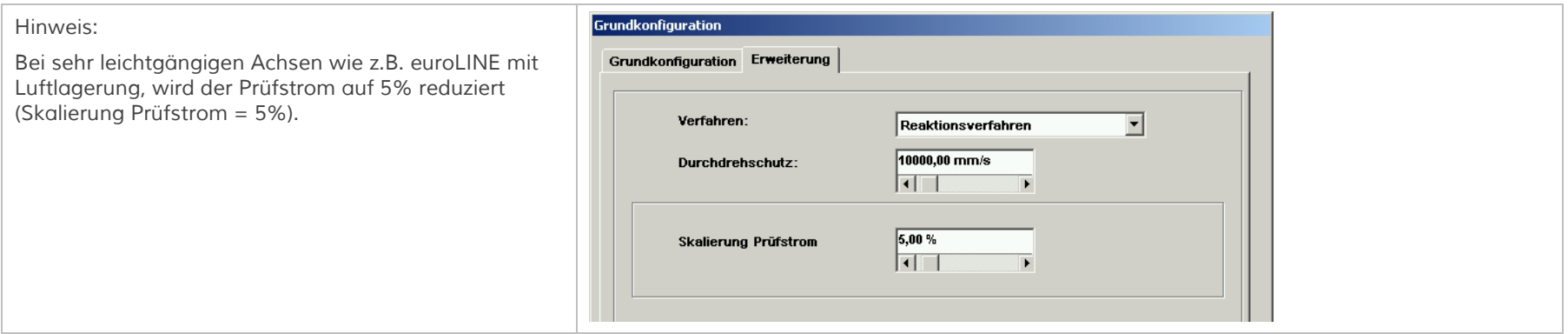

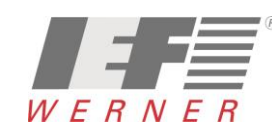

<span id="page-41-0"></span>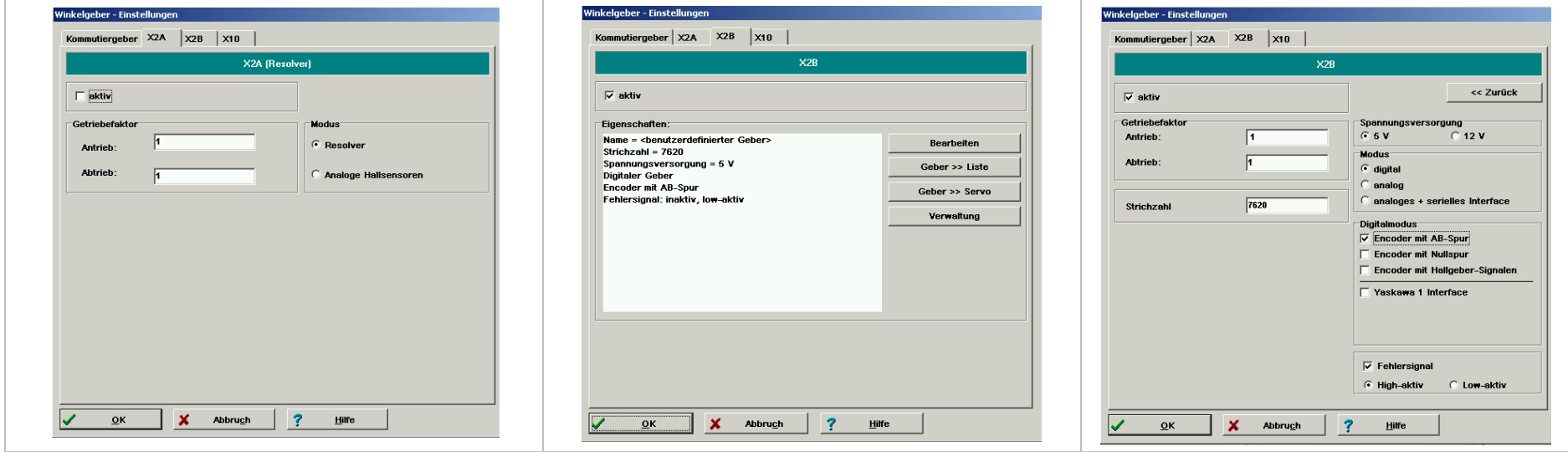

*Die Berechnung der Strichzahl erfolgt nach folgender Formel: Strichzahl = (Encoderstriche pro mm \* Vorschub ) / Auswerteverfahren*

*Encoderstriche pro mm: Entspricht den Strichen auf dem Meßsystem pro mm (z.B.: L5 Interpolator Numerik Jena = 1000, ... )*

*Vorschub: Entspricht dem Vorschub des Motors bei einer Umdrehung, bzw. von Pol zu Pol*

*Auswerteverfahren: Beim Encoder wird eine 4-fach-Auswertung der A-B-Signale durchgeführt 4*

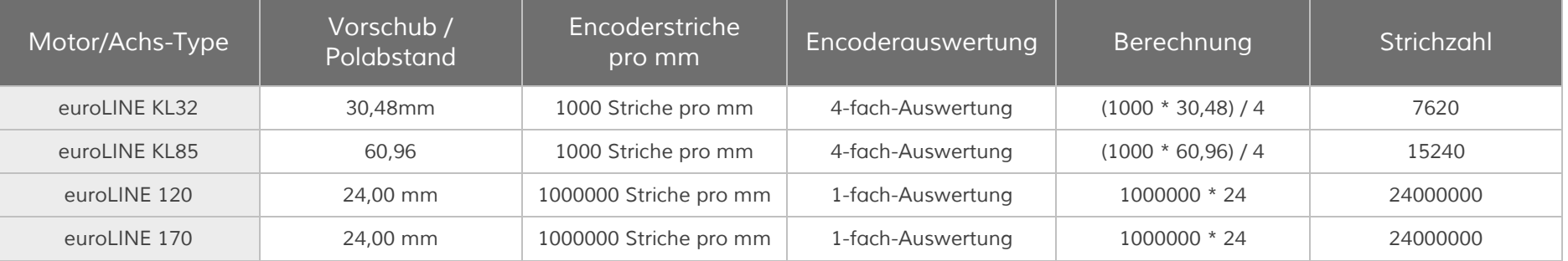

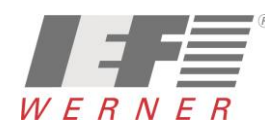

#### <span id="page-42-0"></span>*8.2.3.1 Drehrichtung oder Bewegungsrichtung invertieren*

- Die Zählrichtung des Encoders und damit auch *Achse wird durch die Verdrahtung bestimmt.*
- *Soll die Zählrichtung der Achse der Maschine angepasst werden, so kann die durch eine "-1" beim Getriebefaktor-Antrieb umgesetzt werden (siehe Grafik rechts).*

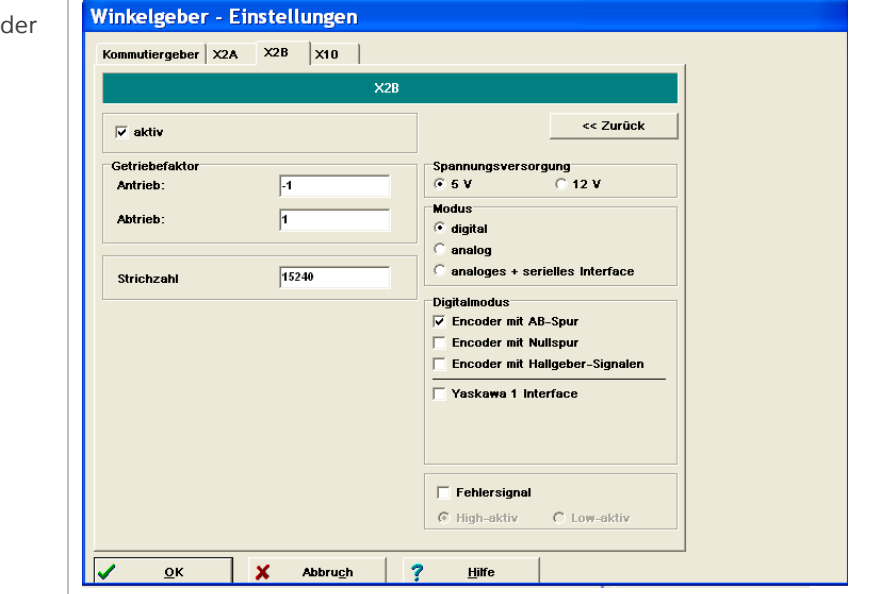

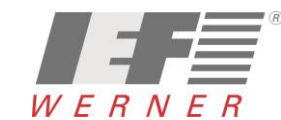

## *APP5009*

*Applikationsschrift (DE) Seite 44 von 52*

### <span id="page-43-0"></span>*8.2.4 Einstellungen für den Motorstrom*

■ *Der Maximalstrom und der Nennstrom werden entsprechend dem Datenblatt des angeschlossenen Motors übernommen.*

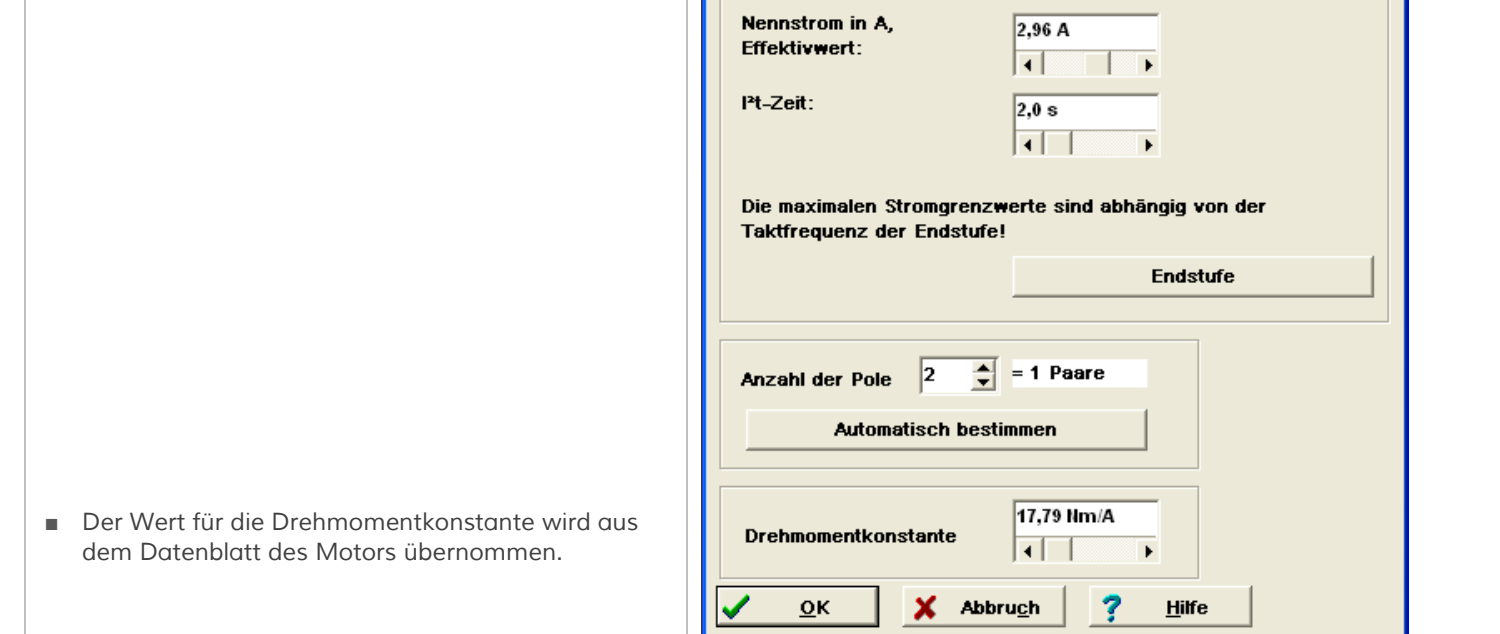

**Motordaten** 

Grenzwerte<sup>:</sup>

Effektivwert:

**Maximalstrom in A,** 

**Neuen Motor aussuchen** 

 $9,49A$ 

ाक

 $\overline{\blacksquare}$ 

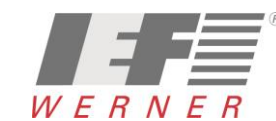

- <span id="page-44-0"></span>■ *Referenzschalter an Nullimpulsspur von X2B*
- *Referenzfahrt nach der Bestimmung der Kommutierlage unterdrücken*

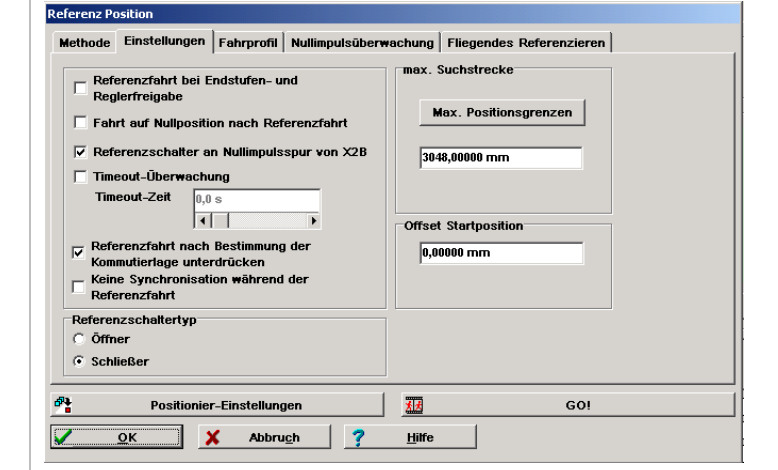

#### <span id="page-44-1"></span>*8.2.5.1 Referenzfahrtmethode*

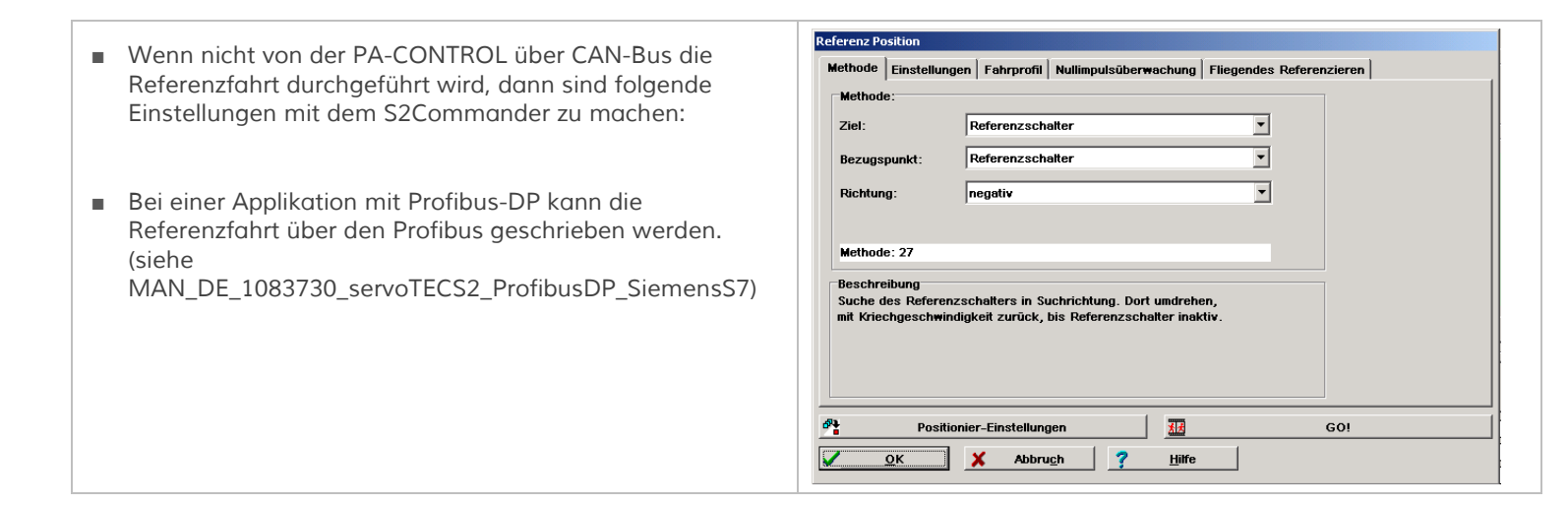

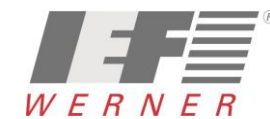

## *APP5009*

#### <span id="page-45-0"></span>*8.3 Sicherheitsparameter einstellen*

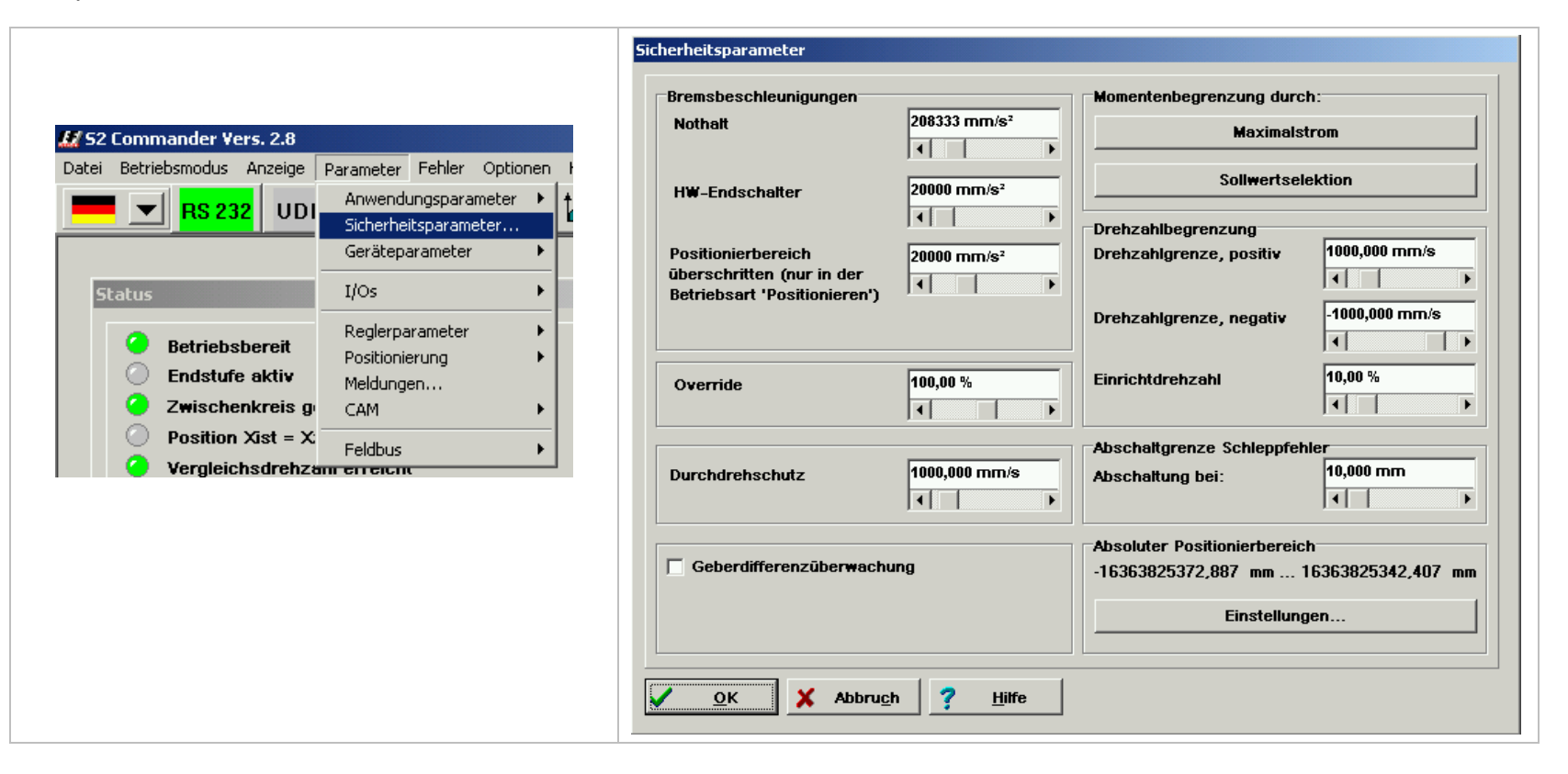

*Hinweis Der Parameter "Nothalt" wird von der PA-CONTROL durch den Achsparameter "OFF-Rampe" überschrieben.*

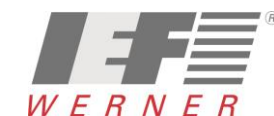

<span id="page-46-0"></span>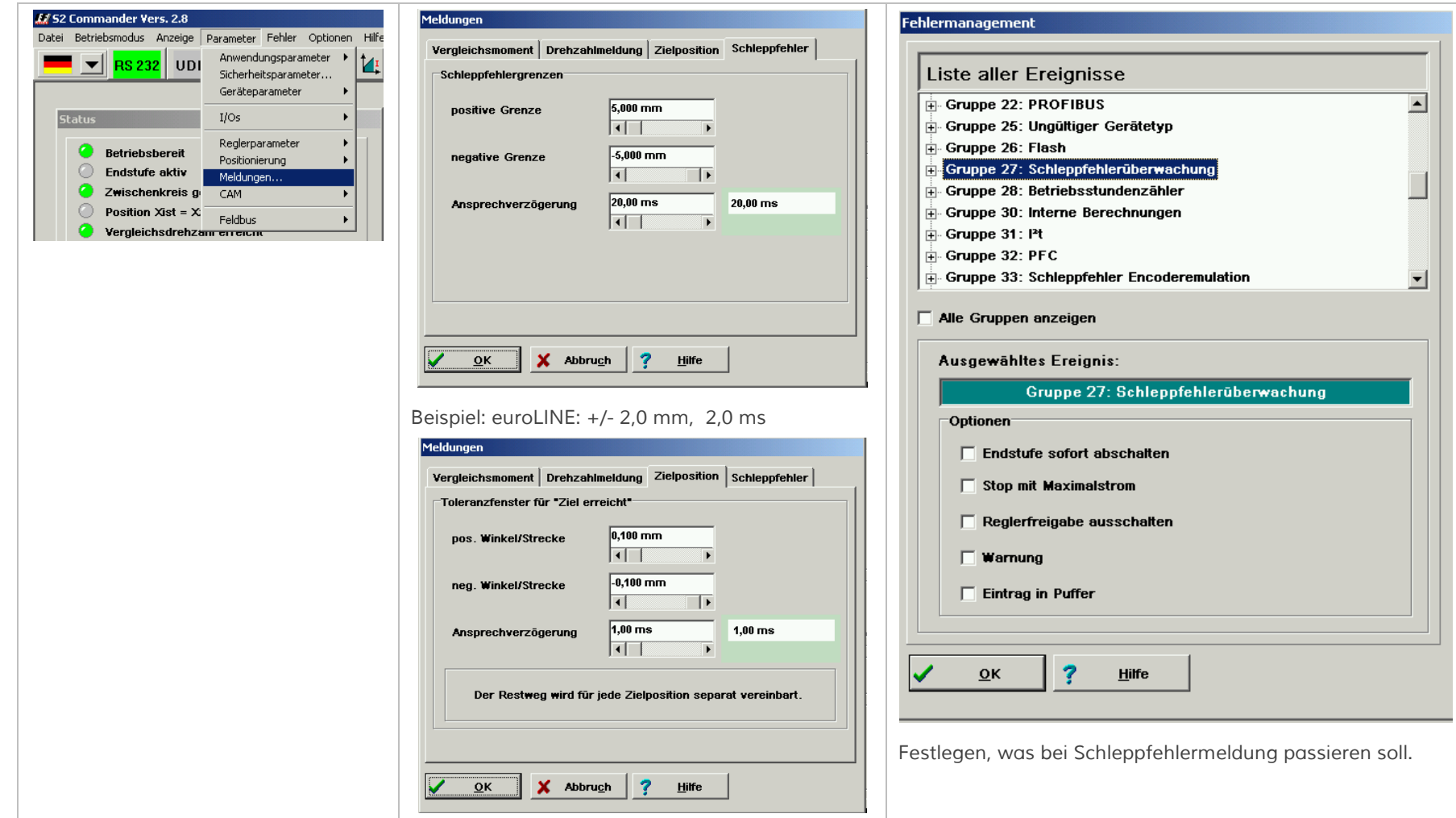

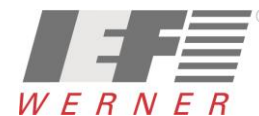

## <span id="page-47-0"></span>*9 servoTEC S2 Motordatenbank installieren oder Update aufspielen*

*Die servoTEC S2 Motordatenbank kann über das "INTERNET" oder die "Produkt-DVD" geladen werden.*

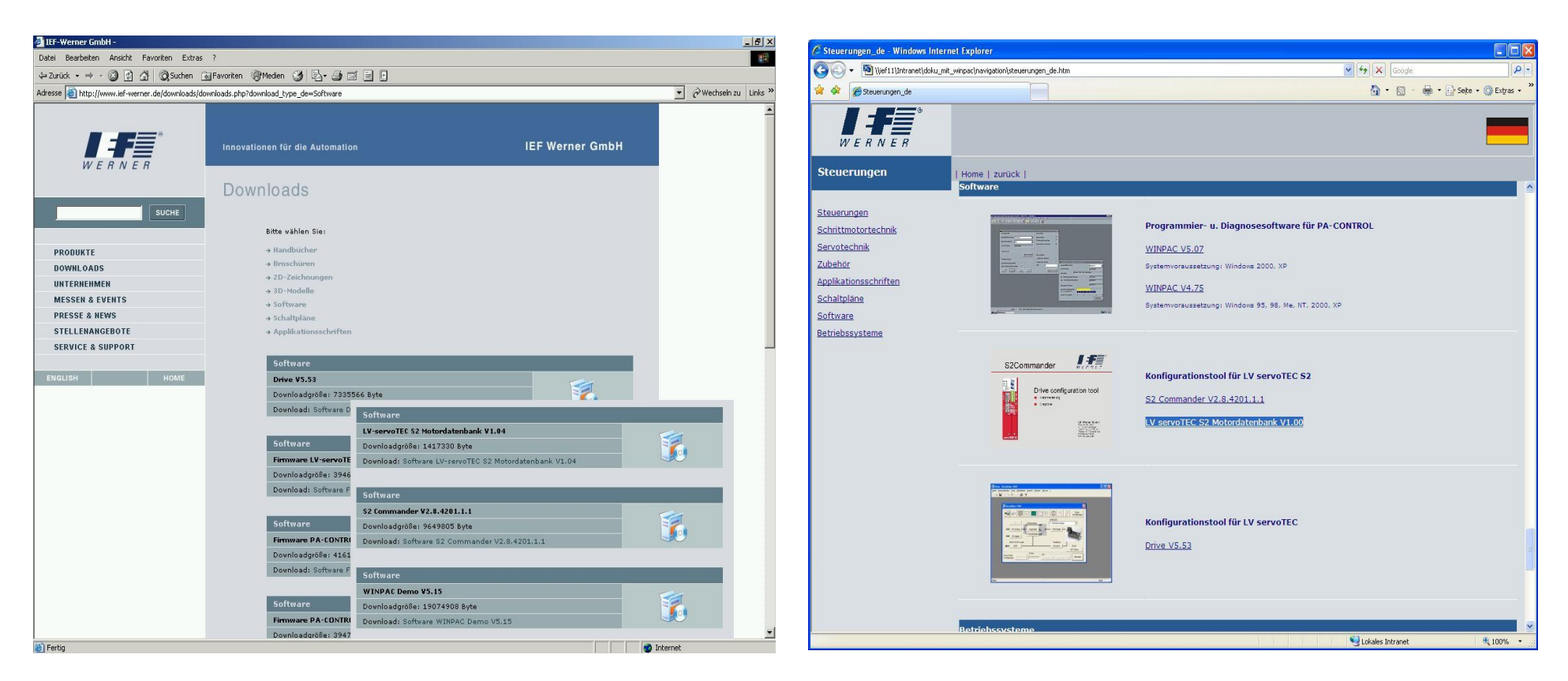

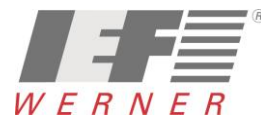

<span id="page-48-0"></span>*9.1 Installieren oder Update der Motordatenbank*

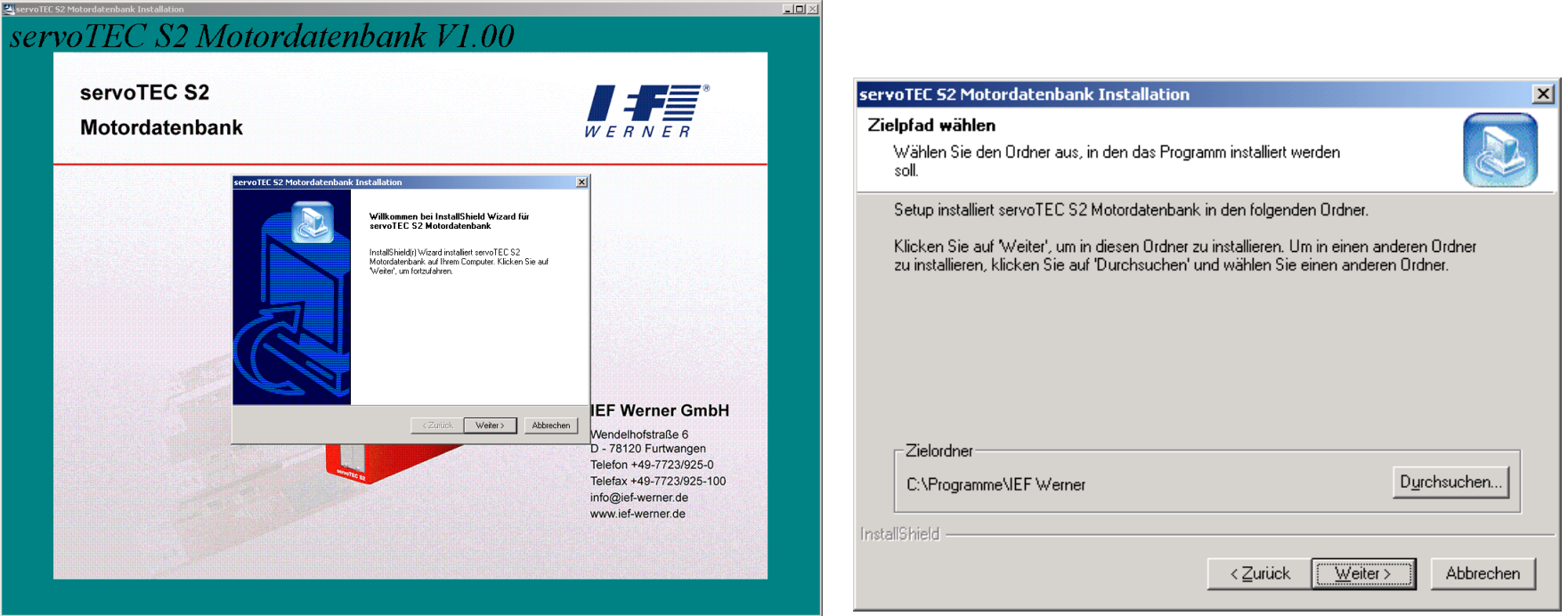

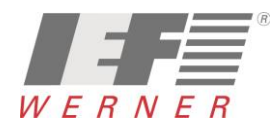

<span id="page-49-0"></span>*9.2 Update Motordatenbank*

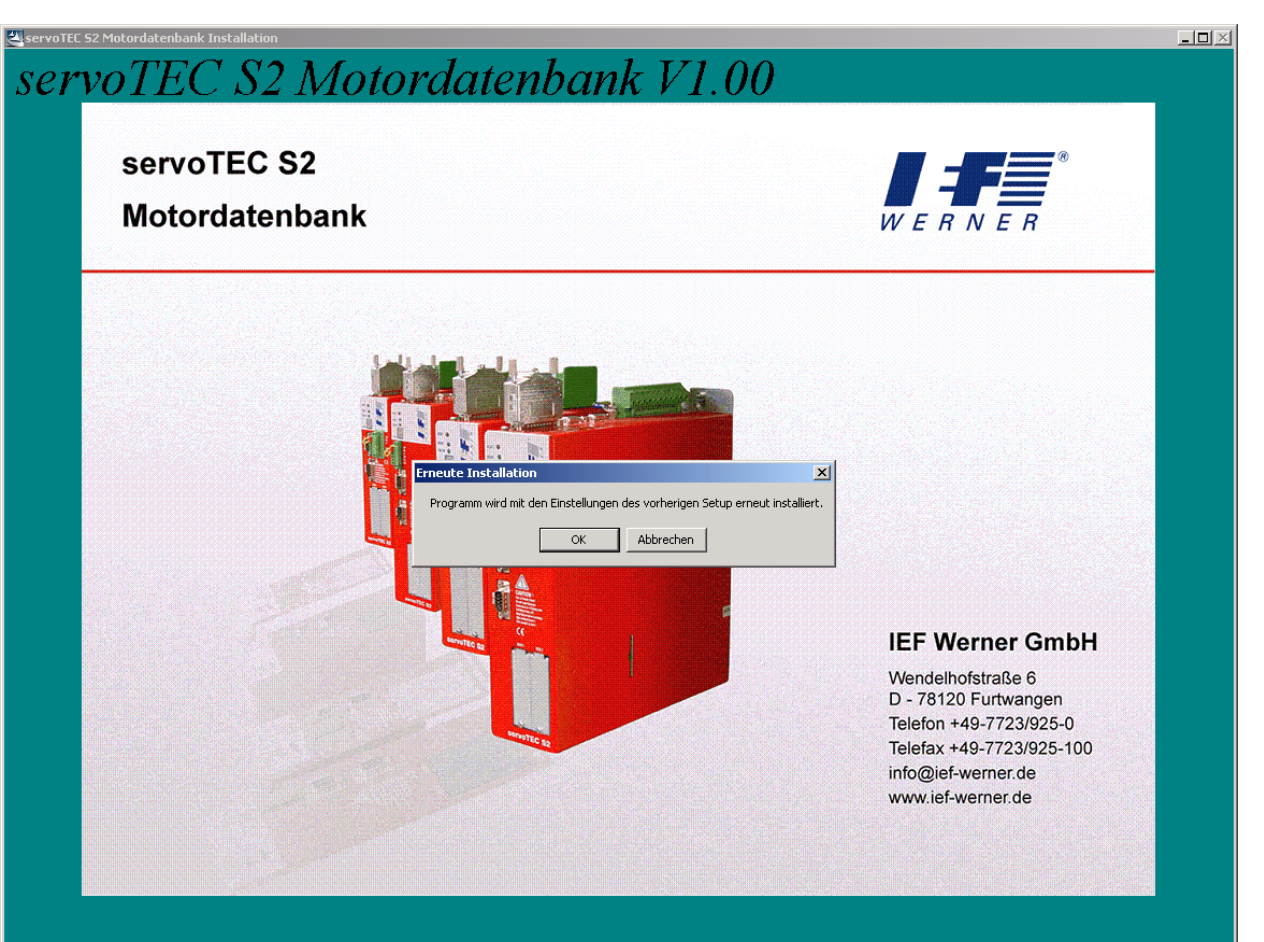

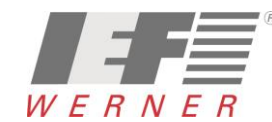

# <span id="page-50-0"></span>*10 Anhang*

## <span id="page-50-1"></span>*10.1 Fehlermeldungen und Lösungen*

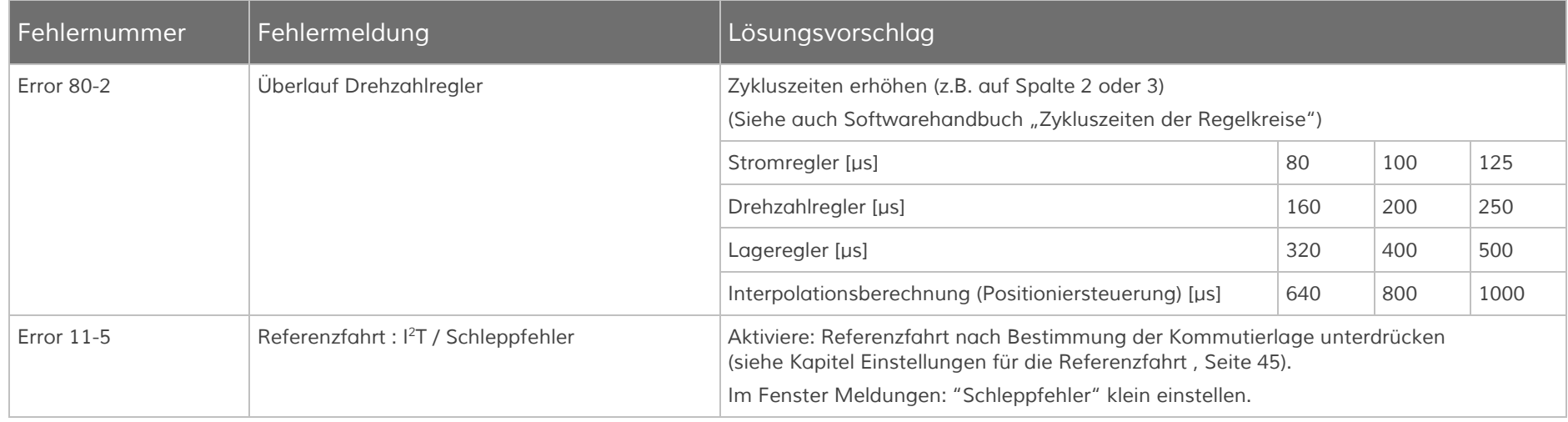

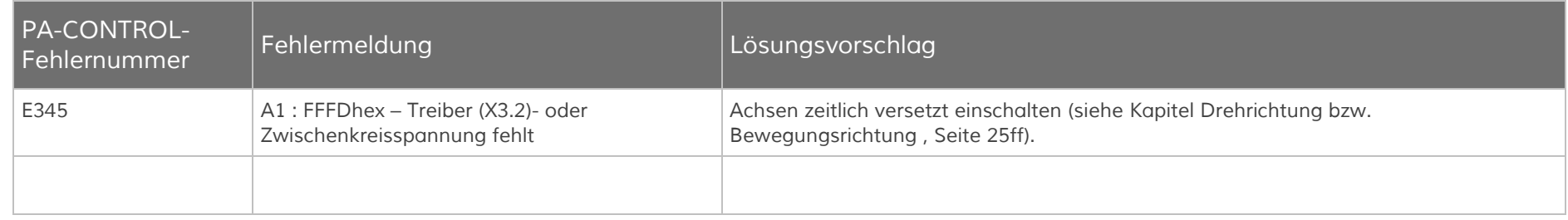

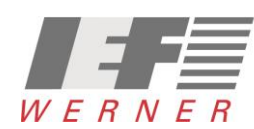

### <span id="page-51-0"></span>*10.2 Probleme/Merkmale und Lösungen, Tricks und Tipps*

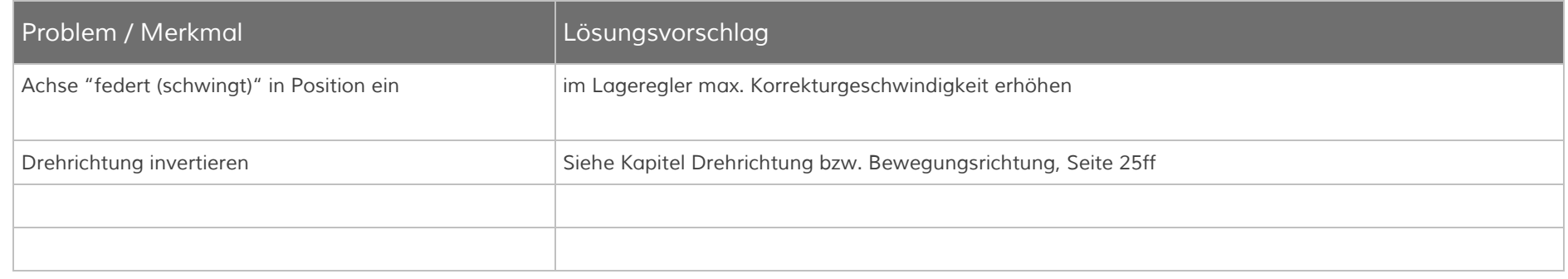

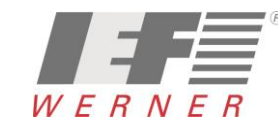